#### Acousmodules

# "Effects" Series - Fast Help

*note for Mac users: due to the delay in 3rd party compilation modules, a number of plugins are still in an older version and* will not have some features and can present a slightly different interface than those which are described in this document

2022 / march <http://acousmodules.free.fr> **Most of the Acousmodules plugins share some common graphics and user interface elements. Some are obvious, others are less ...**

**But this means that once you are familiarized with a few plugins you can become very fluent with all of them!**

**all sliders, sliding datas, XY pads: hold Ctrl/Cmd while draging to get fine values**

**also, in general Right Click to MIDI Learn / UnLearn**

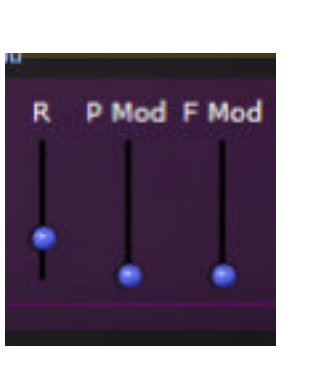

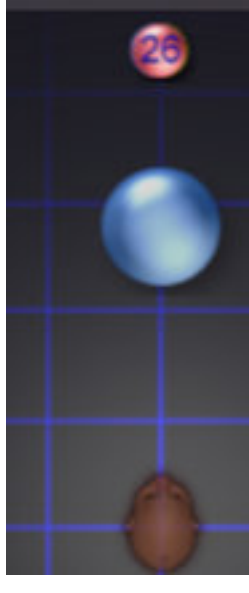

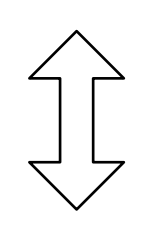

"ctrl

cmd

**sliding datas, waveforms, curves: press and drag the mouse upward/downward to change the values**

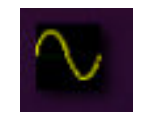

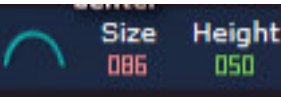

**patch system:**

- **pick and drag a cable from one input to an output or the contrary**
- **hold Alt/ to pick and change a connection or to remove it**
- 

About...

**- in some plugins it can be difficult to pick a cable when several are connected to the same plug, in this case right-click on the cable and select "Remove"**

**versioning: the plugins don't use versions numbers but their build date: right click on the background to show it**

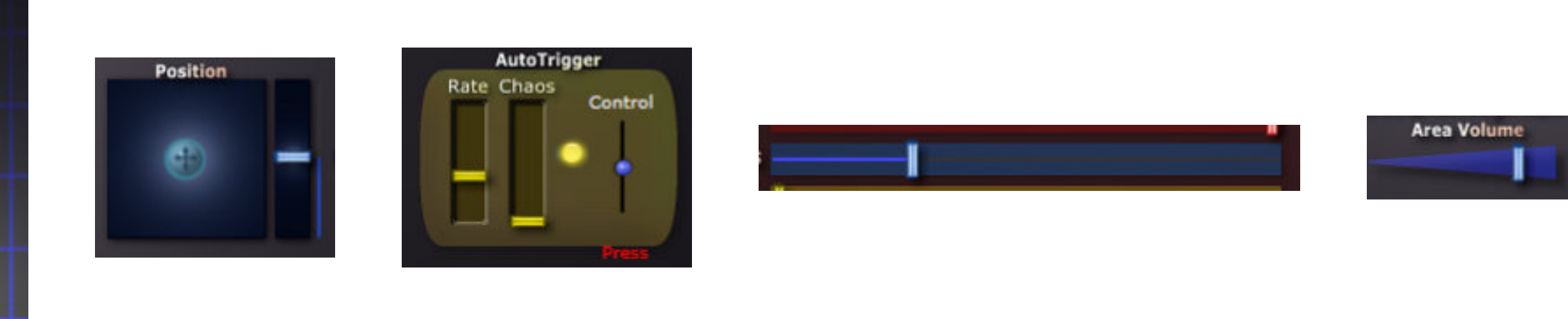

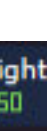

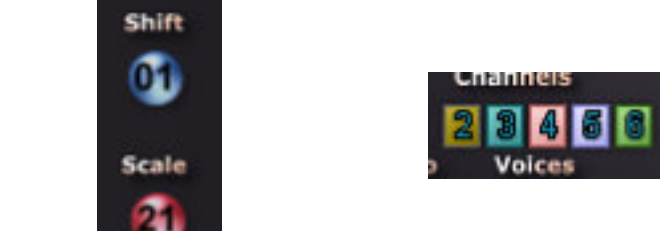

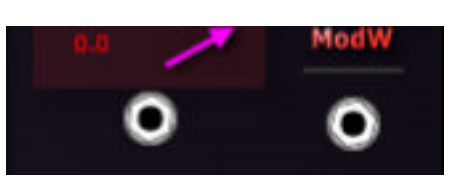

#### common features 1: the spatial layout

**A number of plugins can share the same features. These ones will then not be described in the dedicated pages. Please see also the Guide and Resources pages on the Acousmodules' site.**

**Plugins:** *AnimaGrains* **DiffuseVerb** *Distances* **Focus series** *MassGrains* **MassModeler SpaceBrush** *SpatHaas* **SpectraMass SpectraShaper**

**Zone series**

(Top View) place the numbered output symbols according to the loudspeakers spatial positions: it has not to be rigouros: the more they are equally spaced the better may be the result. The same for the right hand Front View (the horizontal positions are reflected from the master Top View)

symbolic position of the input(s), the real effect depends on its proximity to the surrounding output points and to their Area settings

> **output Areas main setting**: change the Area size for all the outputs at once

**Area Volume** 

6

**Center Comp**<br>eight Width Level

067 000

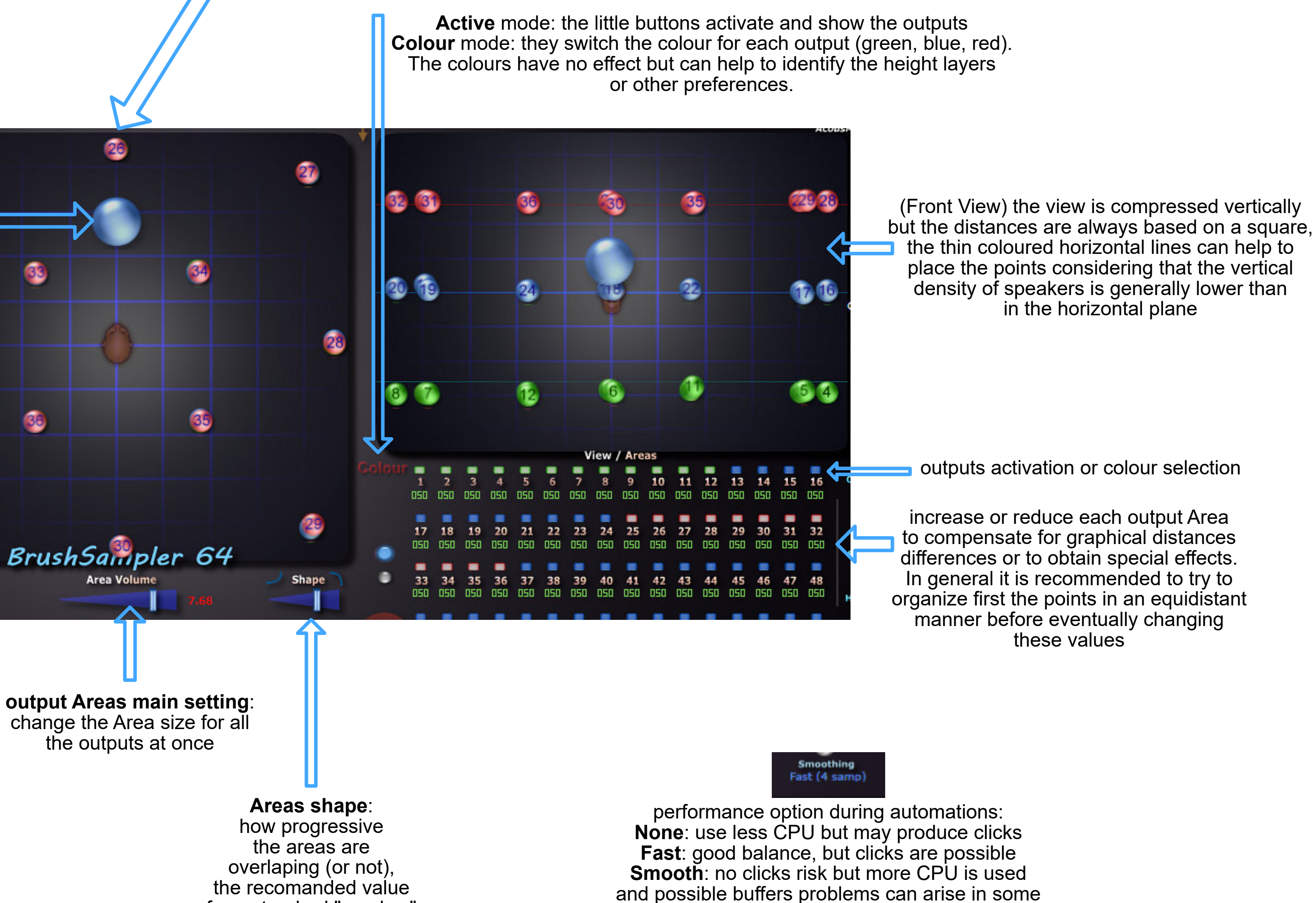

for a standard "pan law" is about the 2/3

hosts when a lot of channels are involved

**periphonic layouts center compensation**,

its purpose is to spread the inputs energy on the surrounding points to fill : **Height**: the vertical value of the center **Width**: 100% means the full layout diameter **Level**: how much gain is applied when the source goes to the center

#### common features 2: the Modulators and the Patch System

**Plugins: Focus series MassModeler Scatter series SpatDelay**

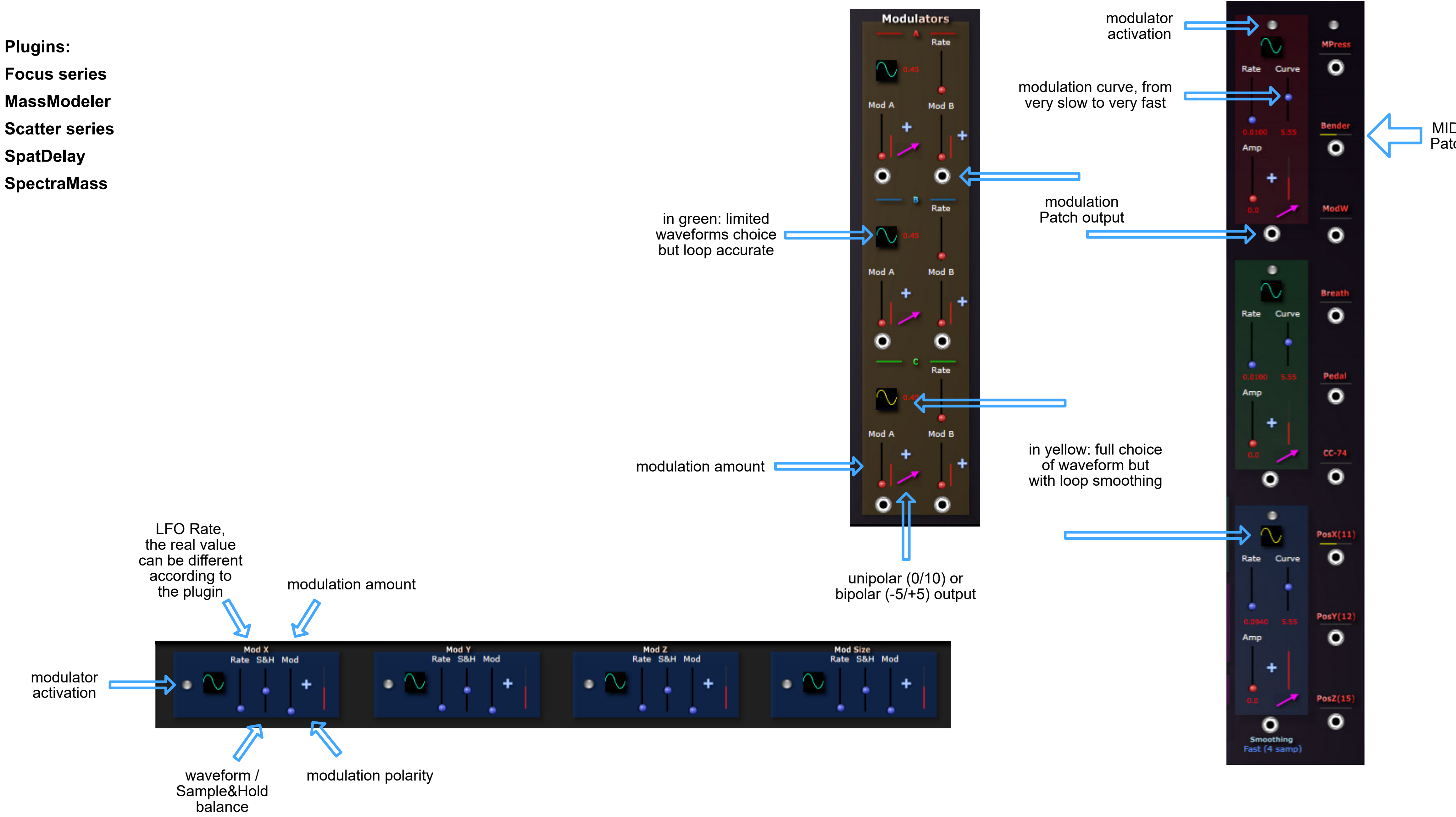

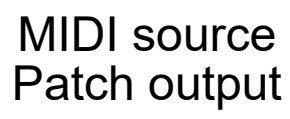

#### common features 3: multichannel Groups and Shapes

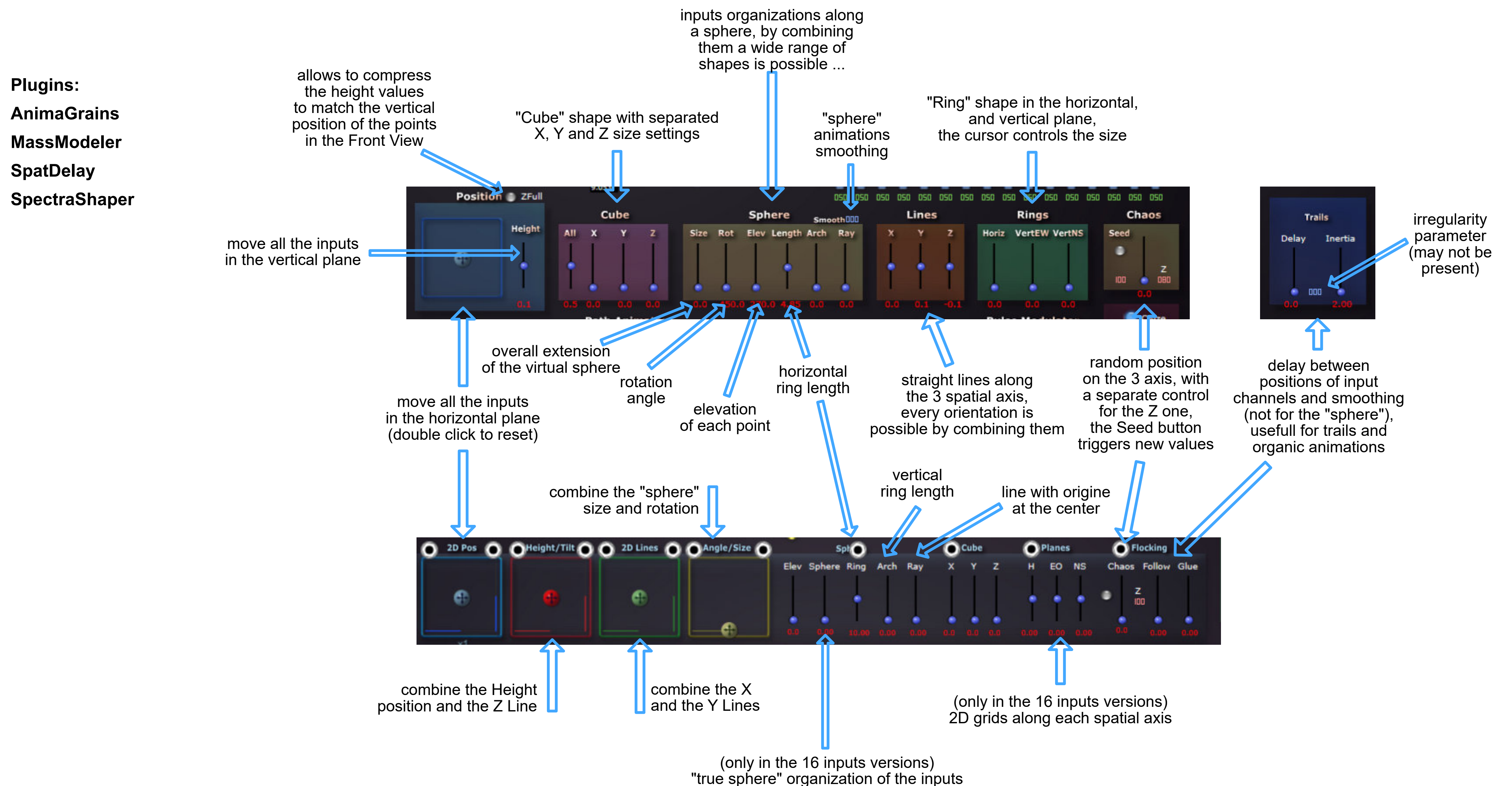

in the form of  $4/8/4$  circles

*purpose: process 8 or 16 inputs together according to "Shapes" that can be freely distorted, mixed and modulated, work best with 2D or 3D meshed networks or grids speakers arrangements*

#### spatial configurations import / export

#### *purpose: exchange the speakers (or the inputs) arrangements between plugins that use the same spatialization method and view*

**Since the begining of 2022 most of the plugins that are based on a symbolic space view can import and export their channels arrangement.**

**Even if the settings which are specific to each plugin remain of course to be edited, this can result in a great gain of time ...**

**The files are simple text that can be eventually edited by hand, but the plugins and apps "SpaceEditor" are more appropriated ...**

**It may also be possible later to convert them and to import such configurations datas from and to spatialization softwares and plugins (already tested and working with GRMTools Spaces plugins).**

**There are three files formats:**

**- "Spat" type: two views "Top" and "Front", 36 (+18) and 64 channels versions include: the channels X,Y,Z coordinates and the channels activations does not include: channels Area values, channels colors**

**- "Layers" type: one Top view associated with 3 or 4 Height Layers (48 or 64 channels)**

**include: the channels X, Y coordinates for each Layer, the channels mappings does not include: channels Area values, Layers Areas, Layers activations**

**- "Spaced" type: one false perspective view (mainly effects and utilities, 64 channels) include: the channels visual position and the channels activations**

**The proper file extension is automatically selected in the OS file browser.**

**You can use the SpaceEditor 36-64 plugin (or application for Windows) to convert**

**the files between these two formats, thus making actually 96 plugins able to exchange their spatial configurations!**

*Please note that the following pages may not yet include the view and the description of the Import/Export buttons.*

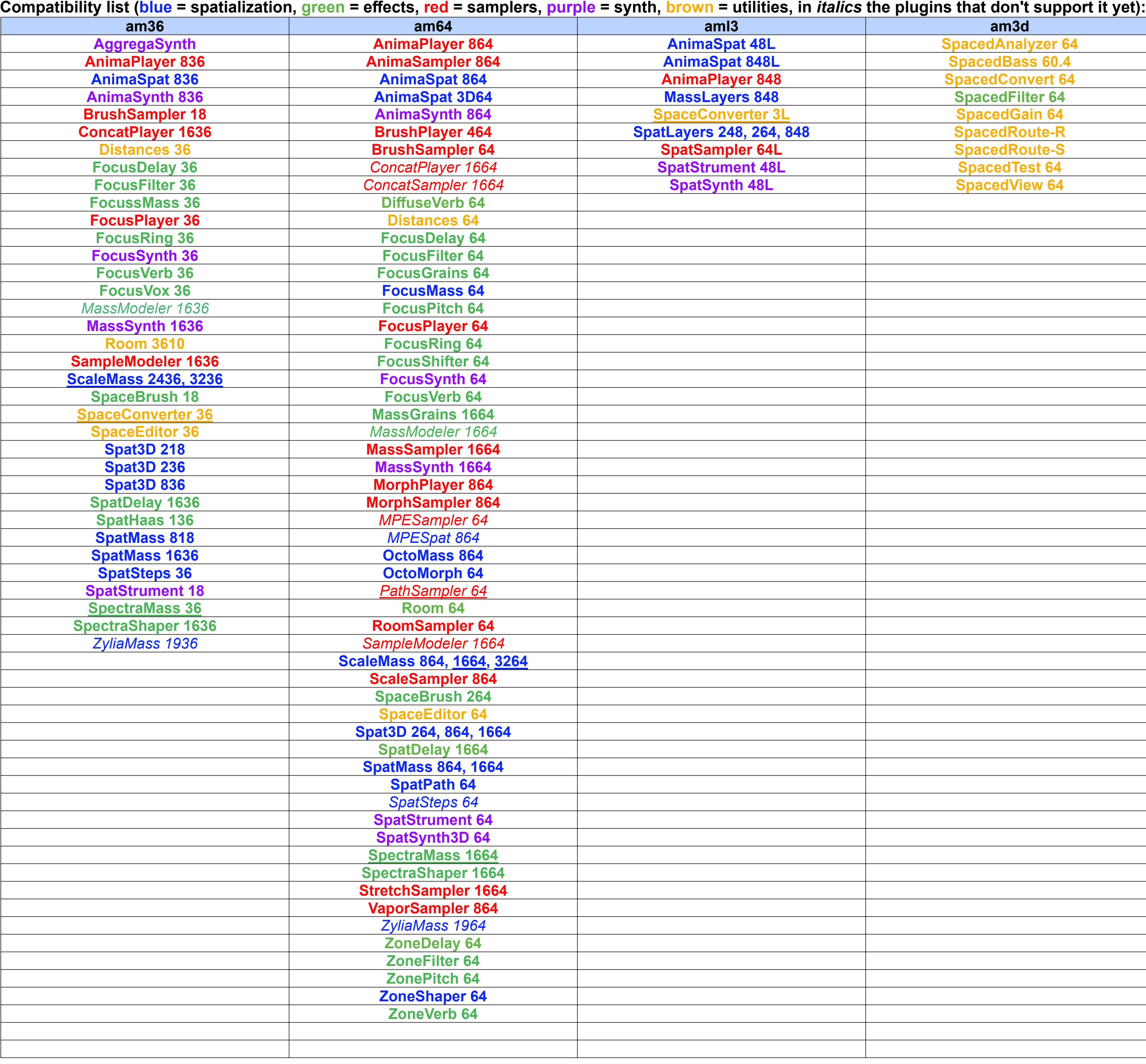

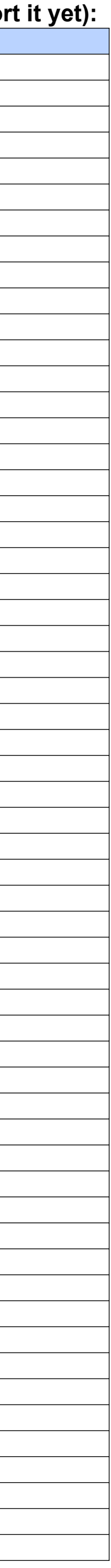

**[FocusShifter](#page-12-0)**

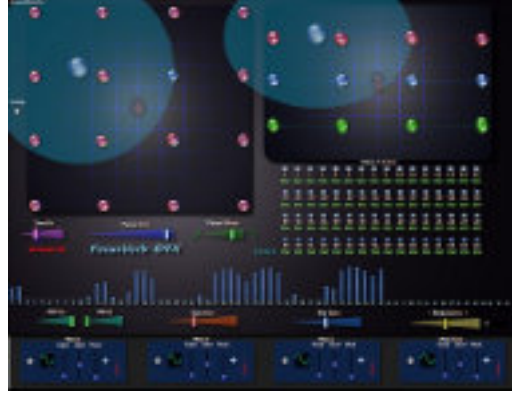

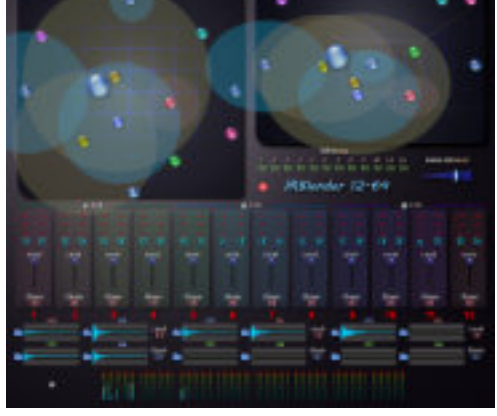

**[FocusDelay](#page-11-0) [FocusPitch](#page-12-0)**

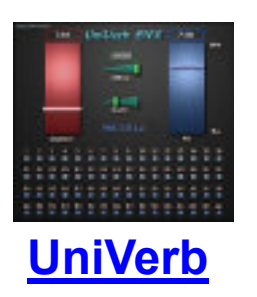

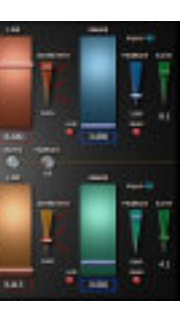

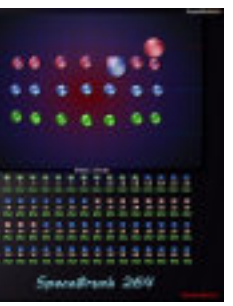

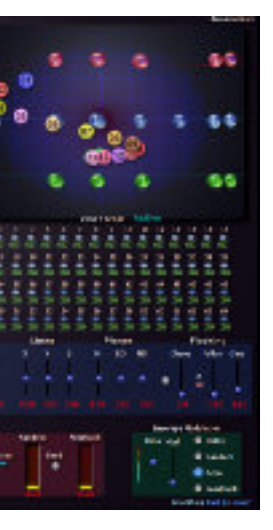

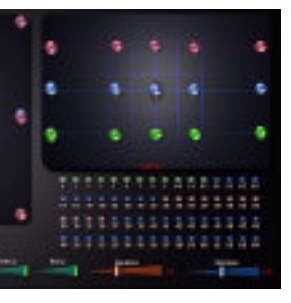

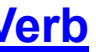

**TTSSTTSSTSSEES** 

11111111111111

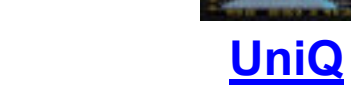

**[UniIR](#page-44-0)**

**[Substractor](#page-40-0)**

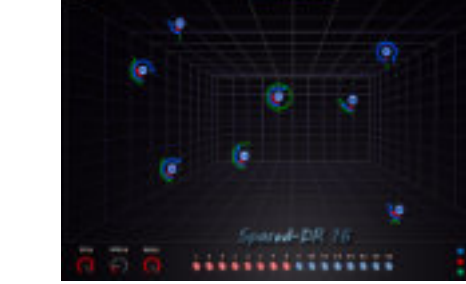

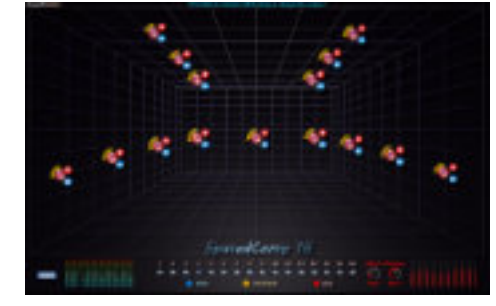

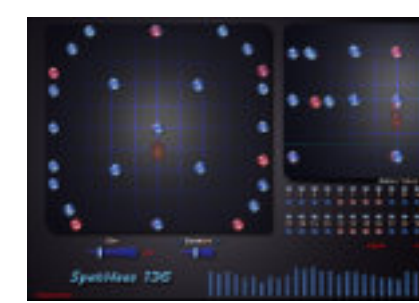

Ling 64

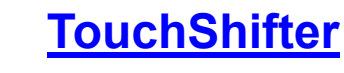

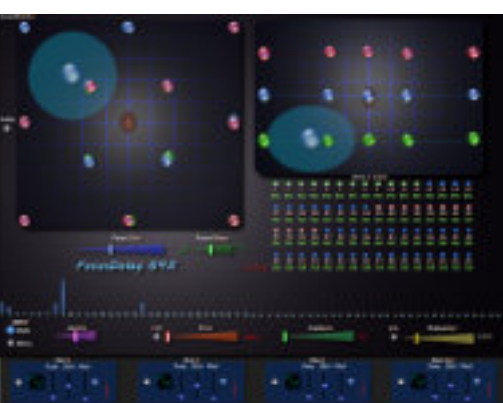

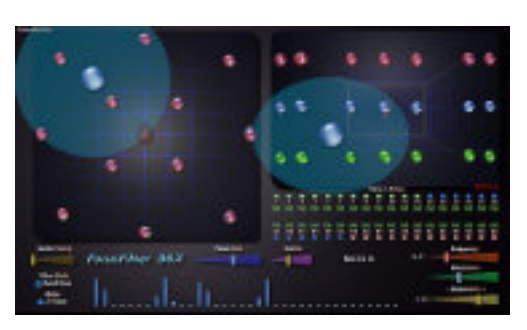

55555555555555

 $\sim$ 

 $-$  Gaussian  $-$ 

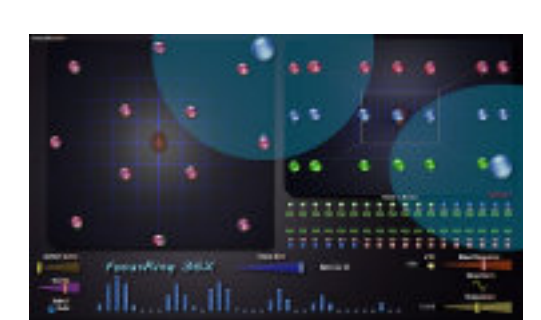

**[SpectraSplitter](#page-33-0)**

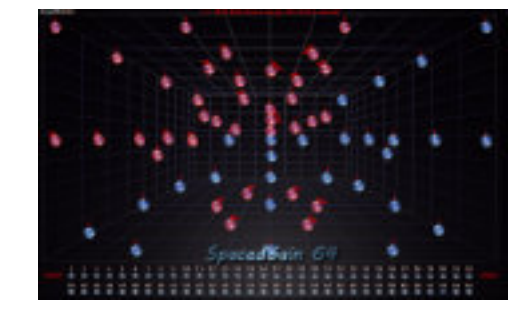

,,,,,,,,,,,,,,,,

**[R](#page-28-0)[oom](#page-22-0) [64](#page-28-0)**

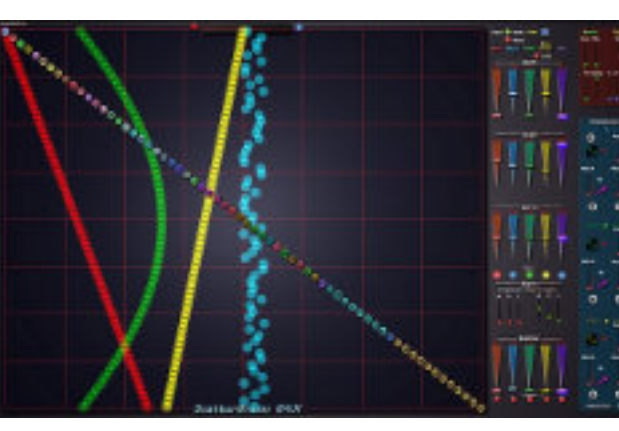

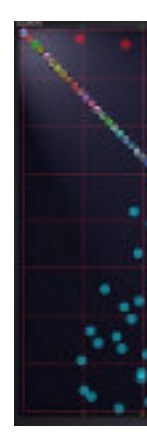

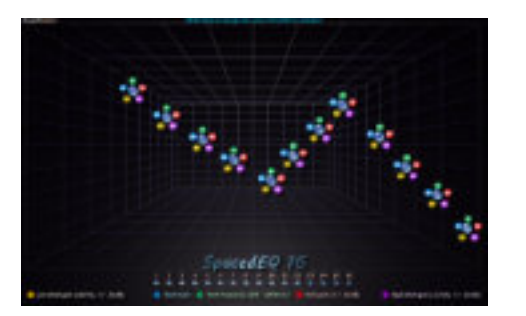

#### **[Spaced series](#page-28-0)**

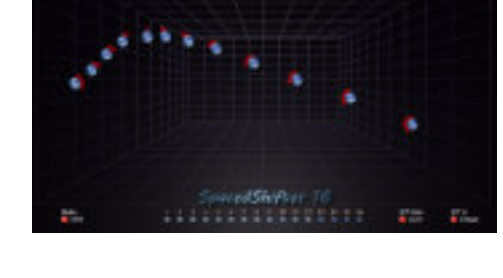

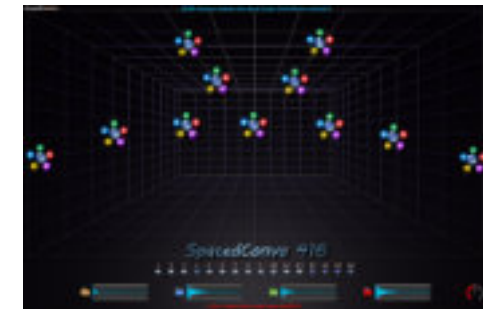

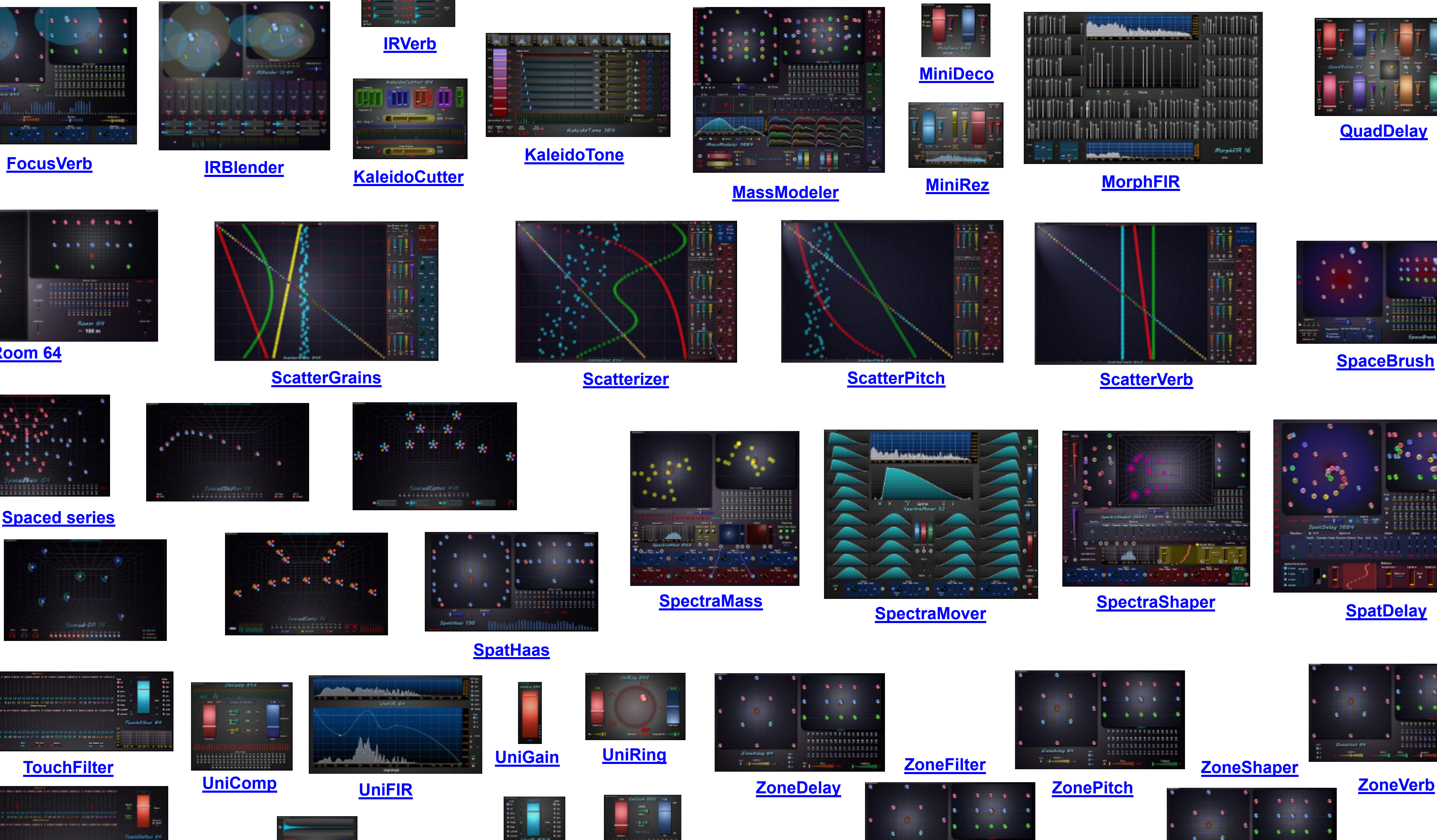

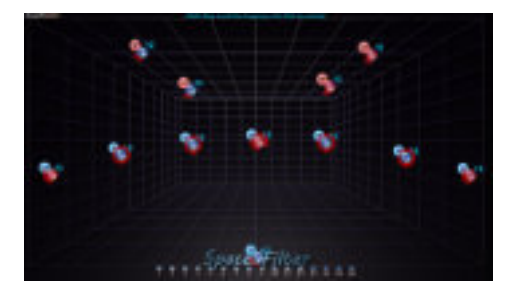

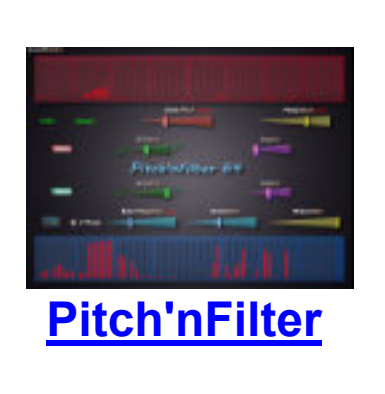

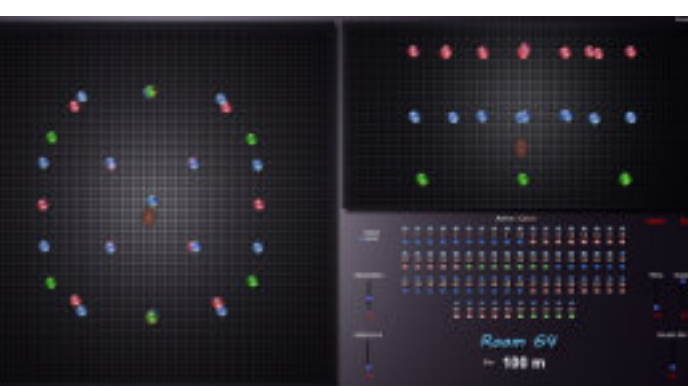

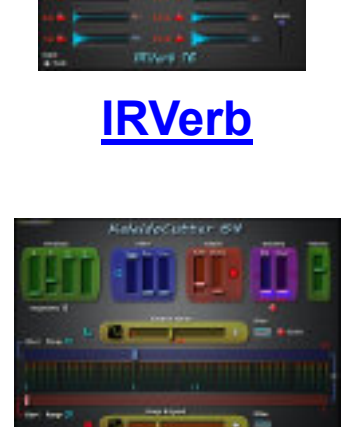

**[FocusFilter](#page-12-0) [FocusRing](#page-12-0)**

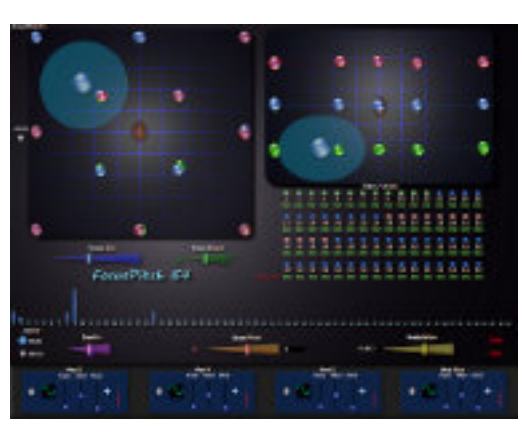

**[DynaMover](#page-10-0)**

 $4 - 9 - 4$ 

**[ColourVerb](#page-8-0) [DiffuseVerb](#page-9-0)**

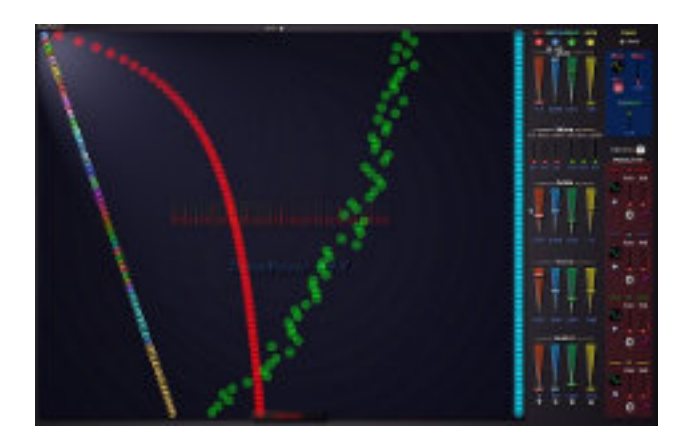

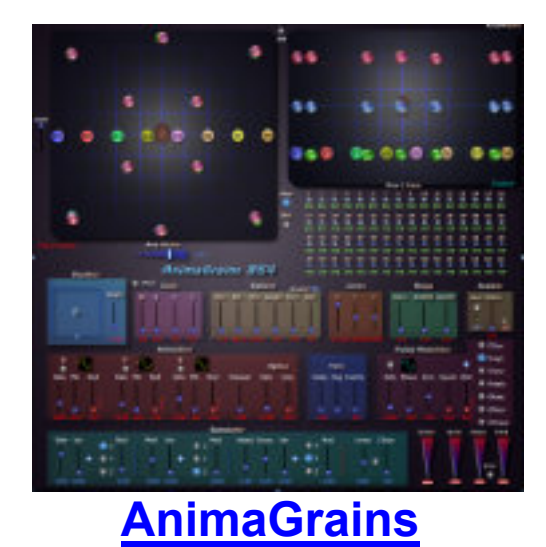

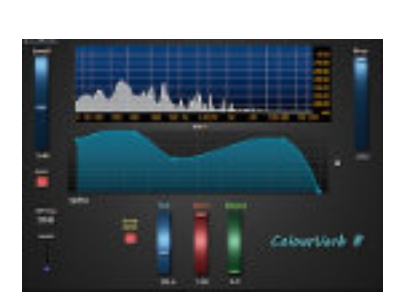

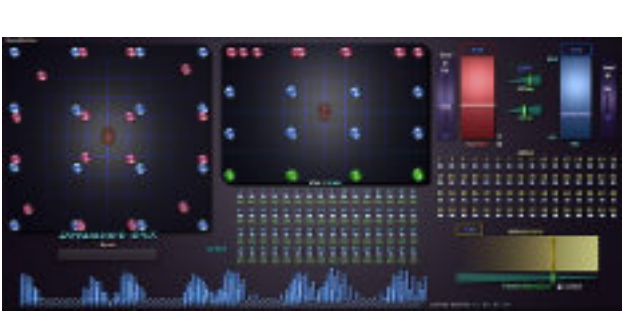

<span id="page-7-0"></span>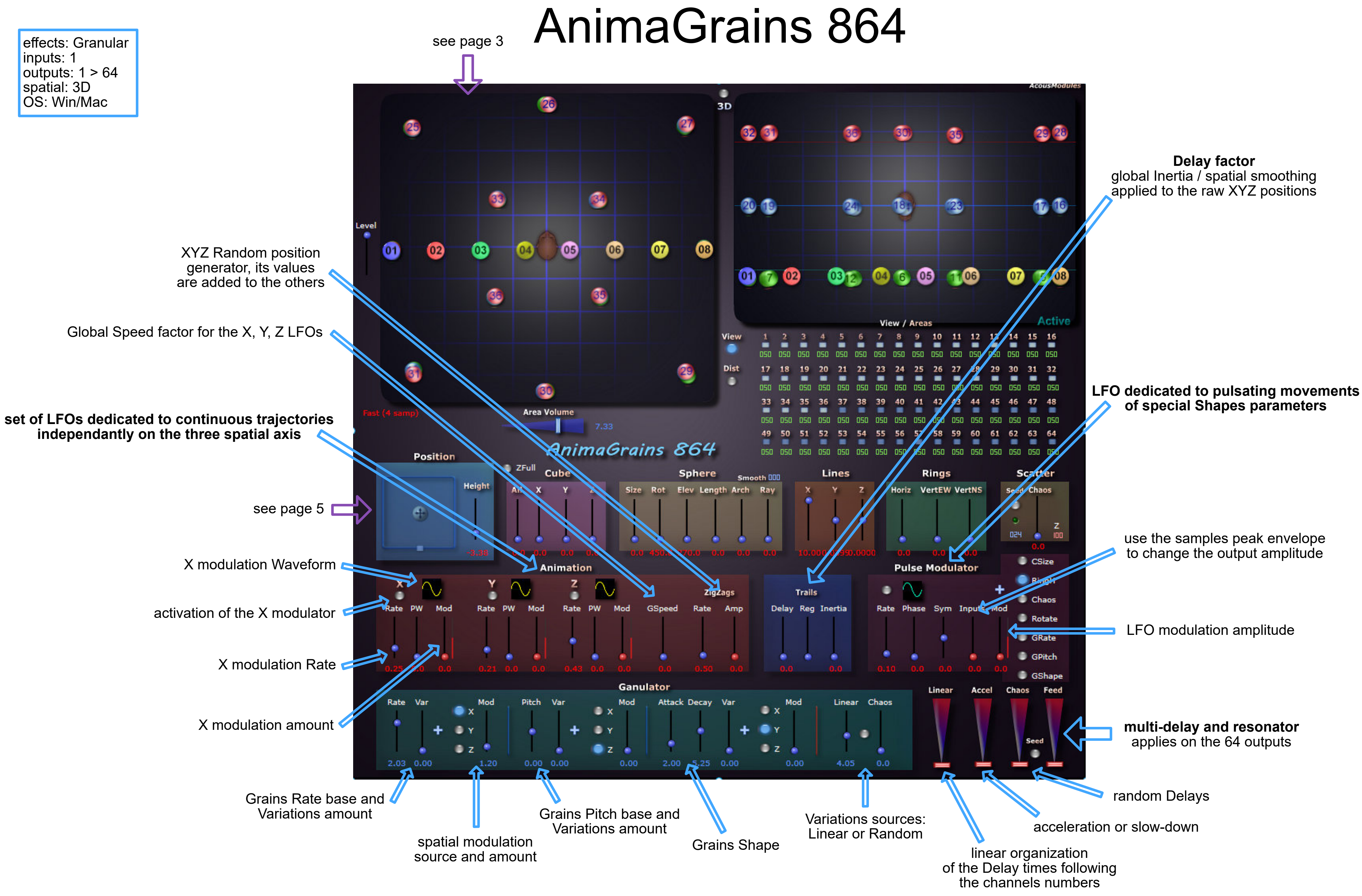

### ColourVerb 8 & 64

<span id="page-8-0"></span>effects: reverberation inputs: 8 / 64 outputs: 8 / 64 spatial: direct OS: Win

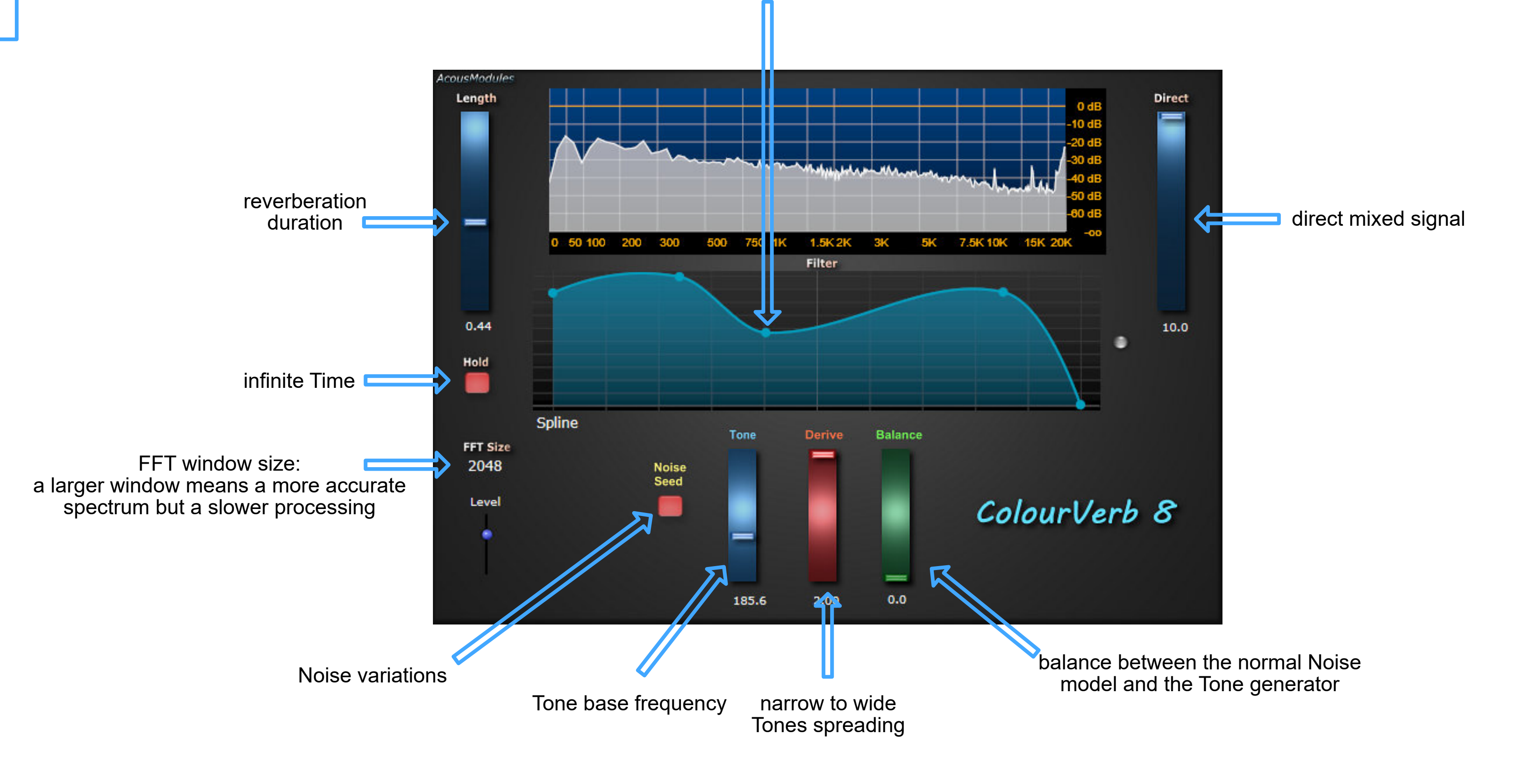

filter curve, double-click to add/remove a point

outputs: < 64 spatial: 3D OS: Win

<span id="page-9-0"></span>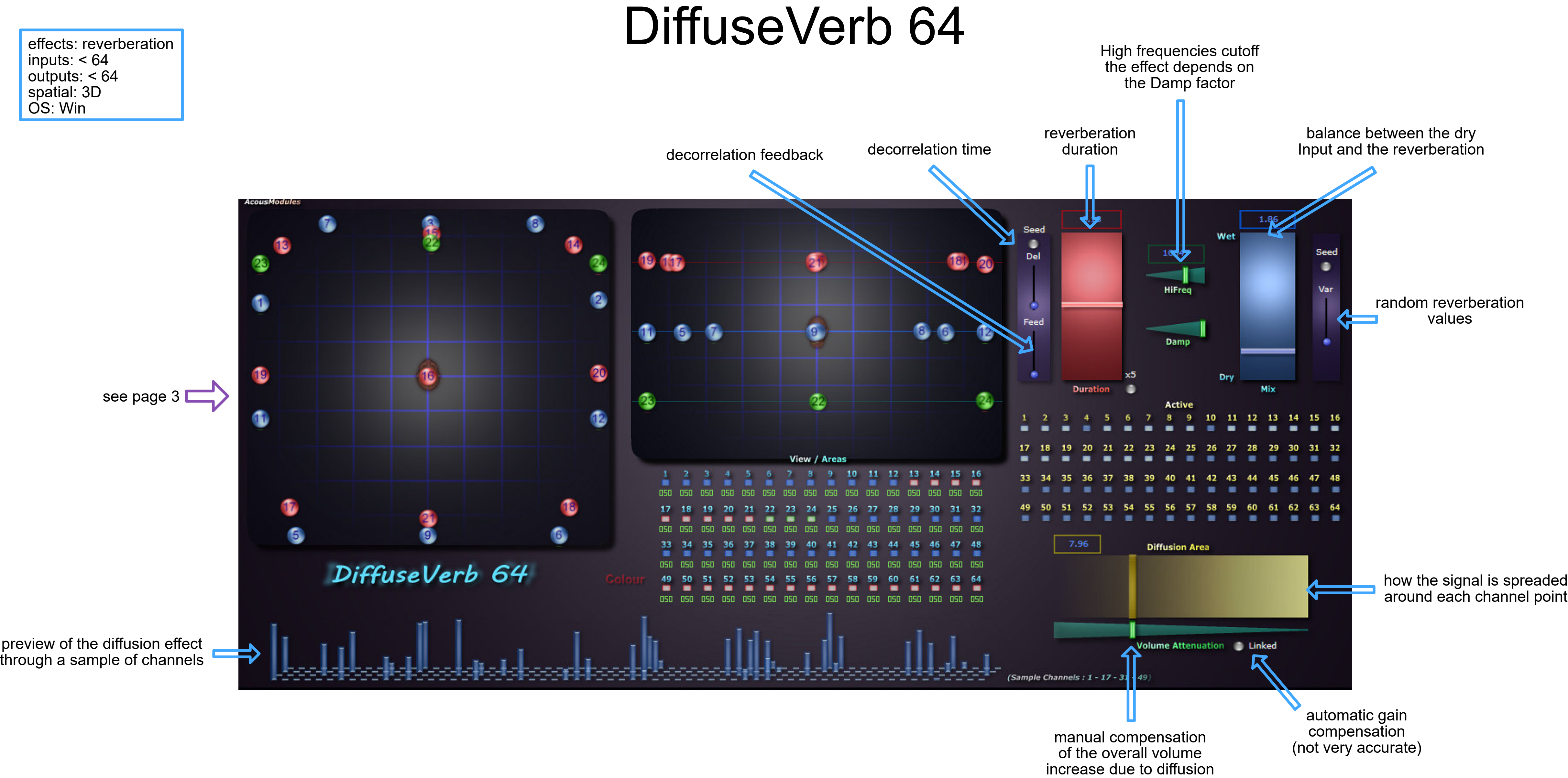

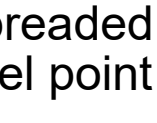

<span id="page-10-0"></span>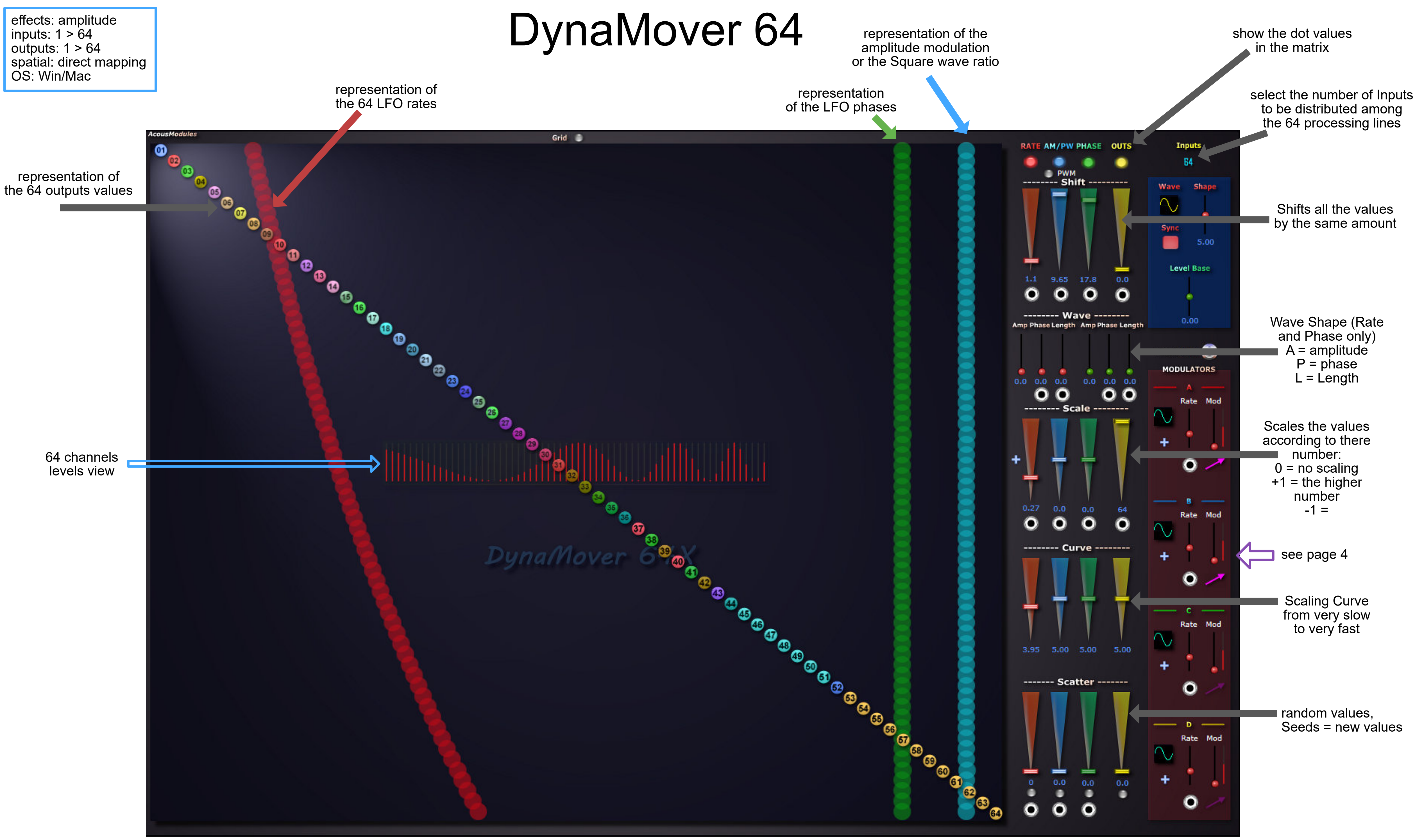

## <span id="page-11-0"></span>effects: Delay<br>Delay 36/64 **FocusDelay 36 & 64**

inputs: 1 / 36 / 64 outputs: 36 / 64 spatial: direct OS: Win/Mac

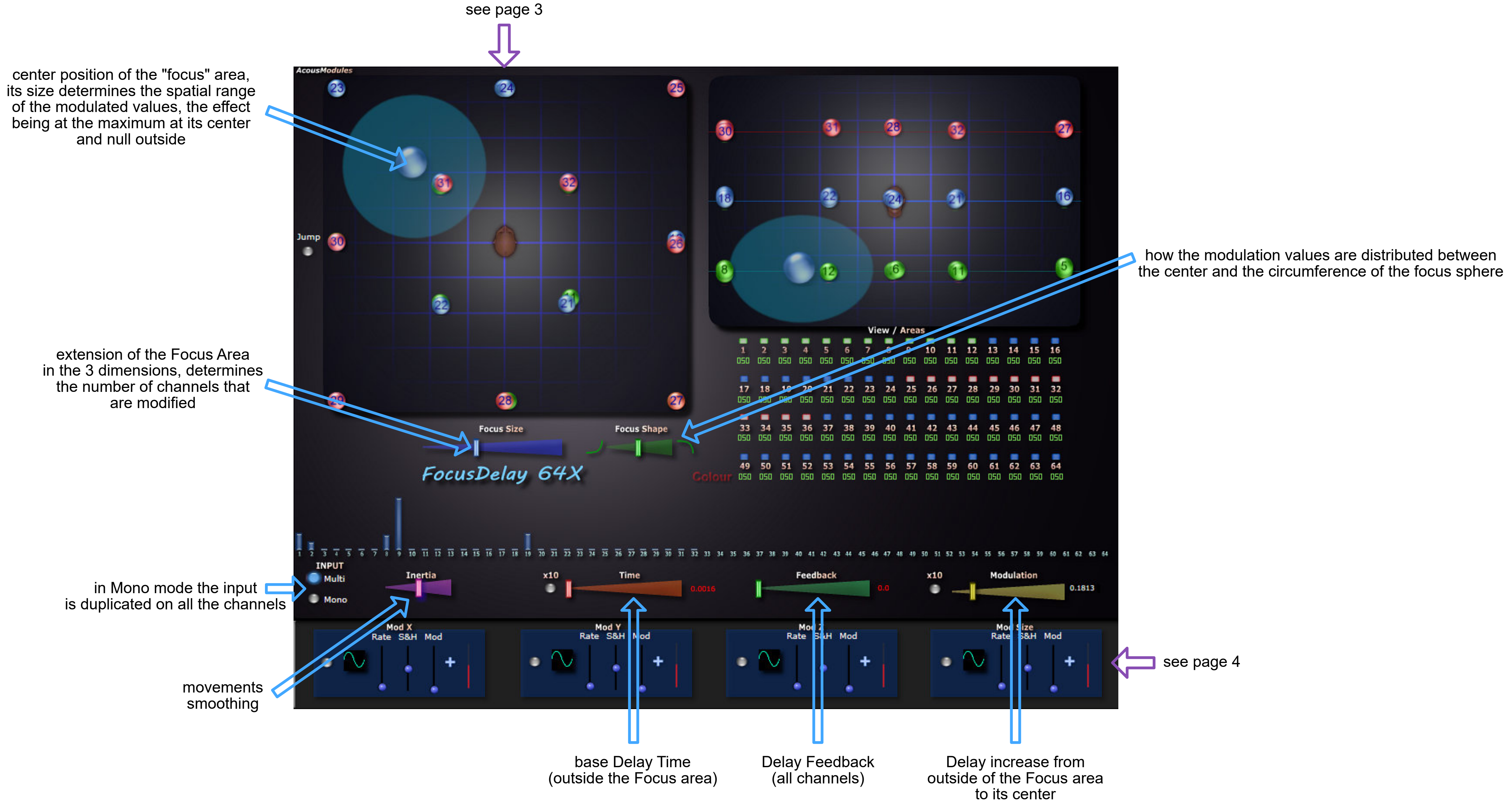

<span id="page-12-0"></span>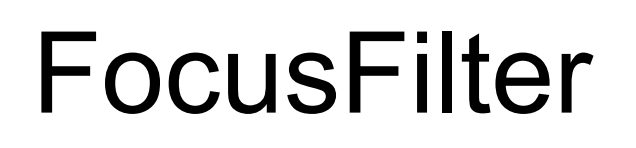

#### FocusPitch

#### **FocusGrains**

#### FocusShifter

#### FocusVerb

FocusVox

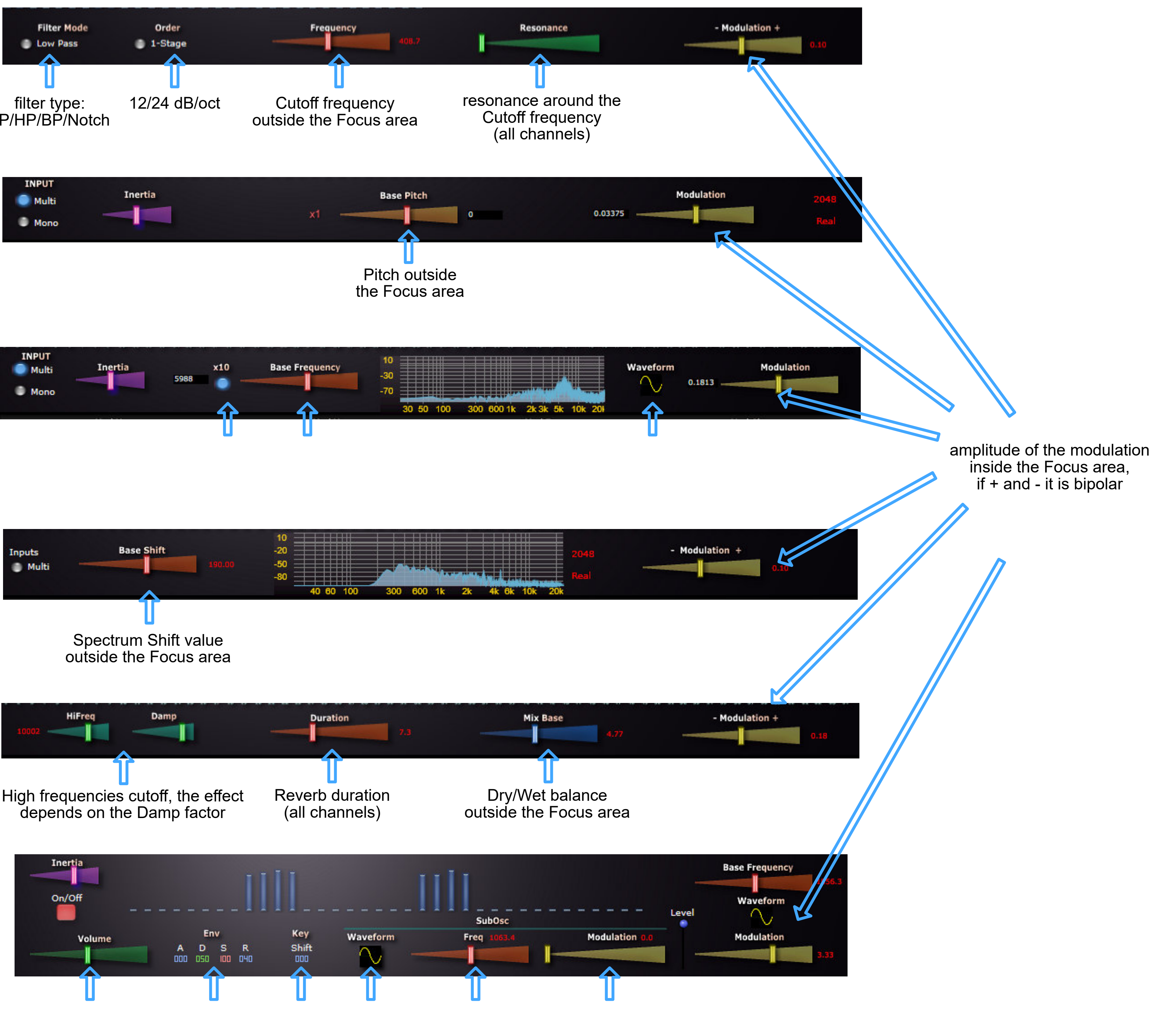

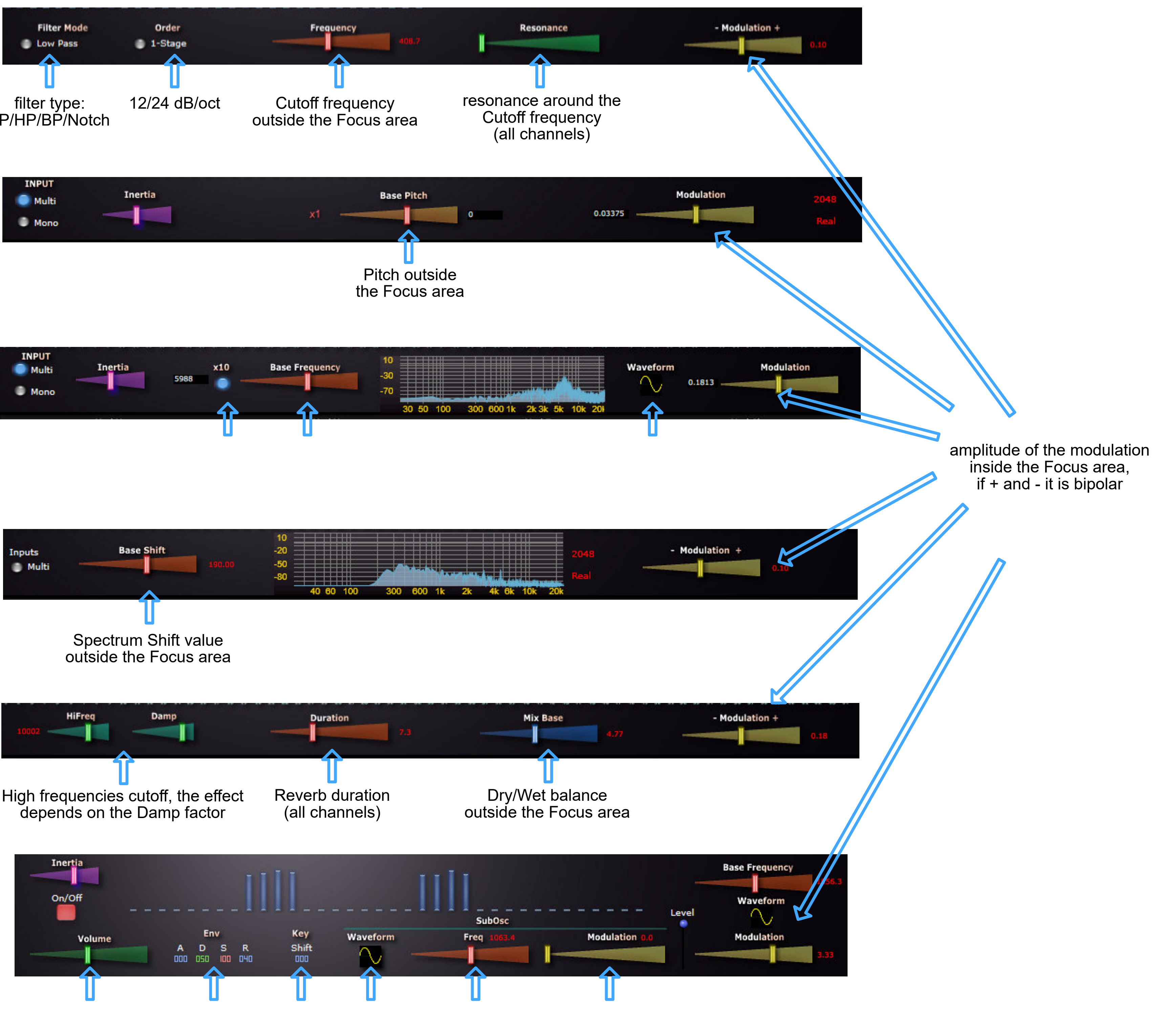

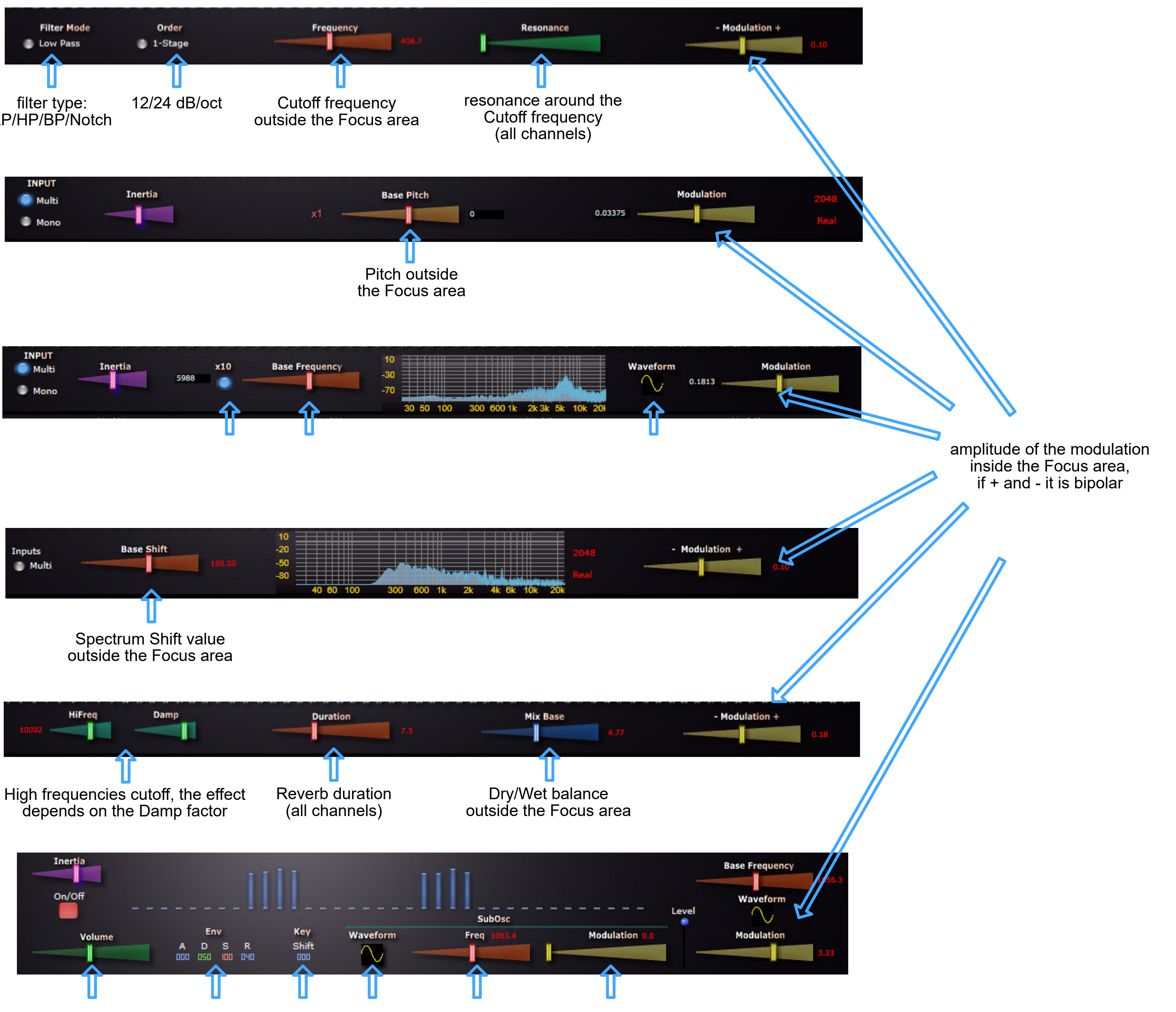

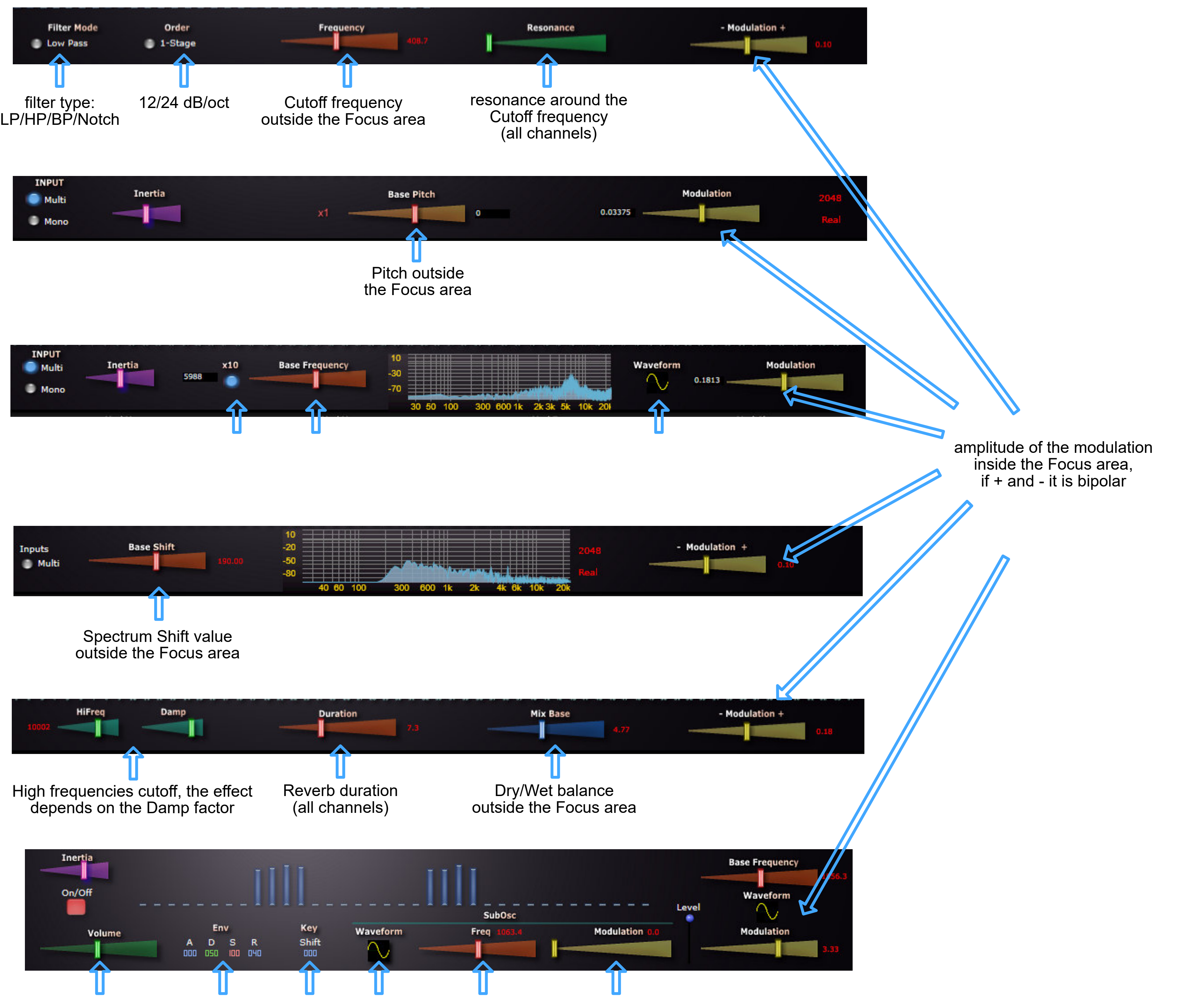

### IRVerb 16 & 32

<span id="page-13-0"></span>effects: Convolution **Reverberation** inputs: 8 / 32 outputs: 8 / 32 spatial: direct OS: Win

load a stereo IR file in the channel slot

> 049 17-18 049  $\_Direct$  $051$ 051 050 049 Level  $\sim$   $=$  $051$ 051 - 05 L - 051 31-32 **Fax** 049  $\blacktriangleright$ **IRVerb** 32

IR level, "50" means no change

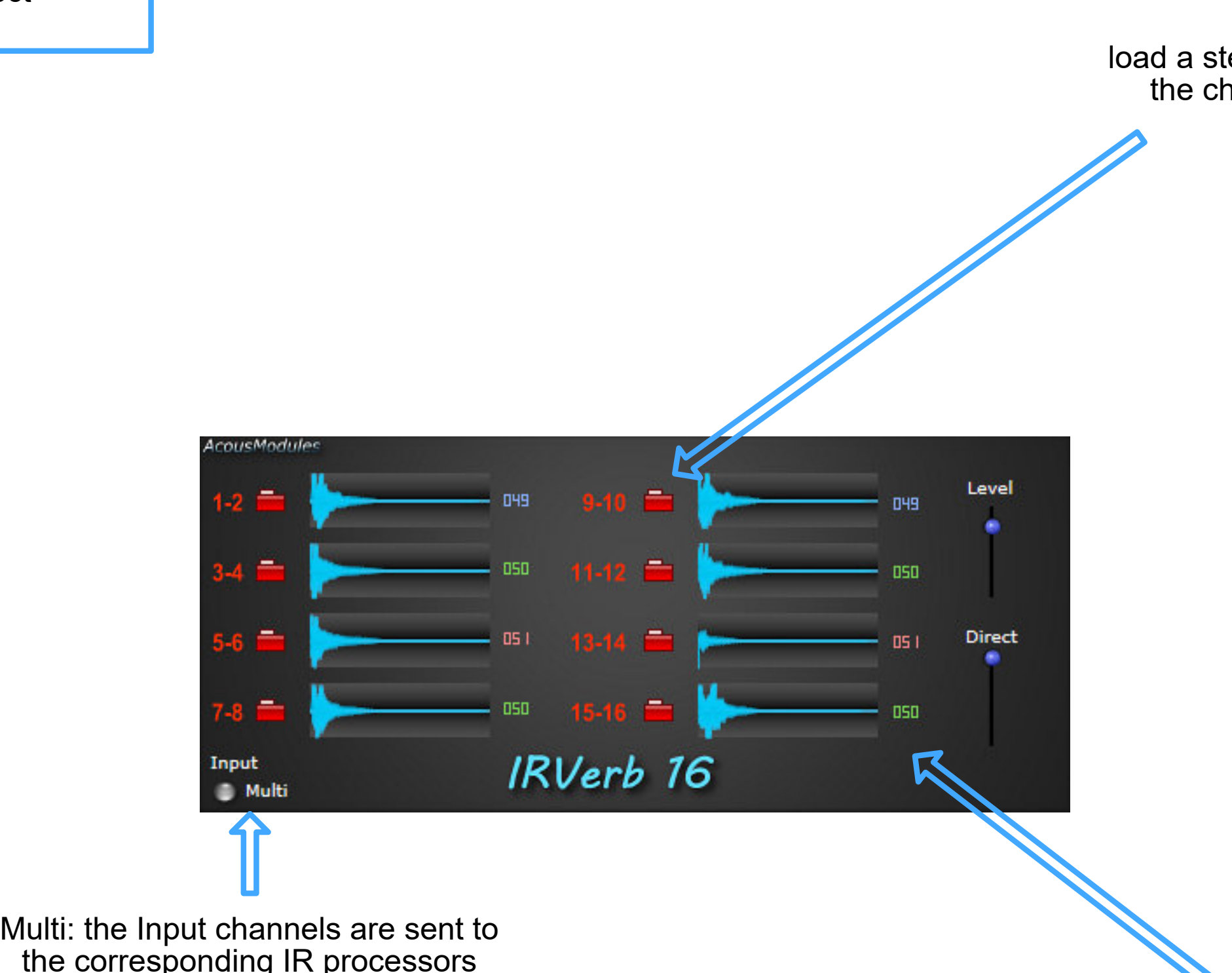

the corresponding IR processors Mono: the first Input is duplicated

### IRBlender 12-64

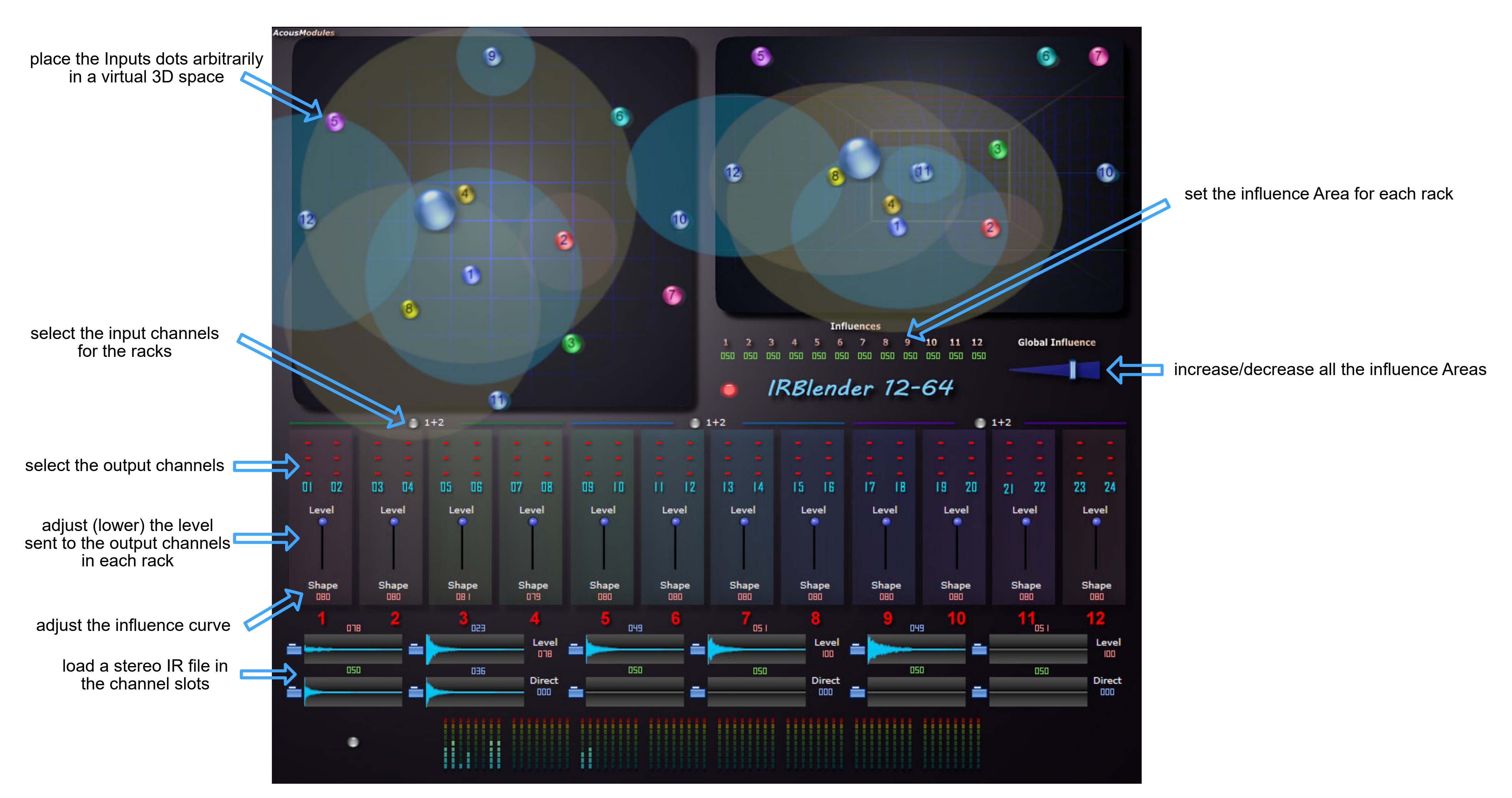

<span id="page-14-0"></span>effects: Convolution Reverberation inputs: 6 outputs: 64 spatial: direct OS: Win

### KaleidoCutter 64

effects: Amplitude inputs: 2 outputs: 64 spatial: direct OS: Win/Mac

> Rate with visual feedback Polarity

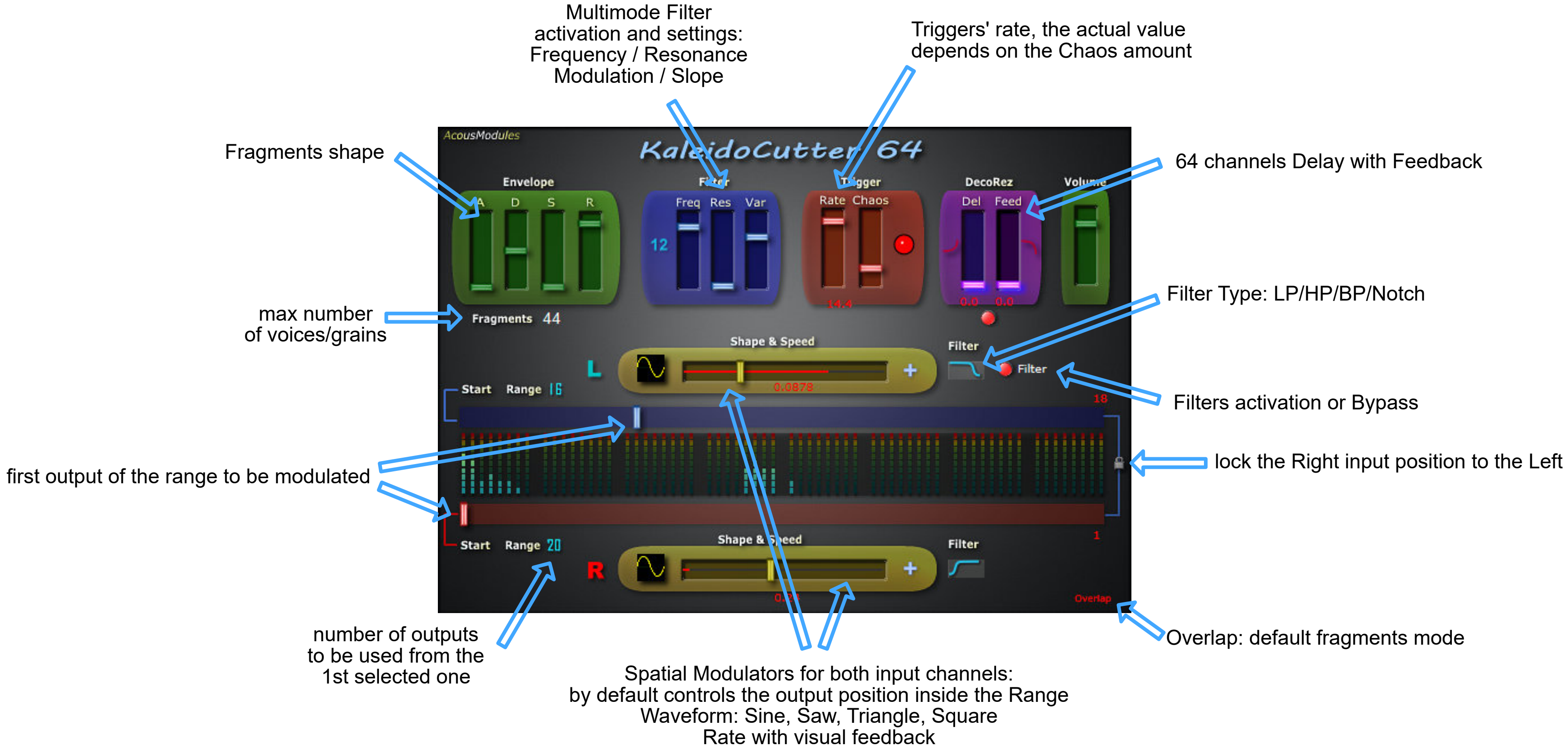

## KaleidoTone 164

<span id="page-16-0"></span>effects: Filter + Spatialization inputs: 1

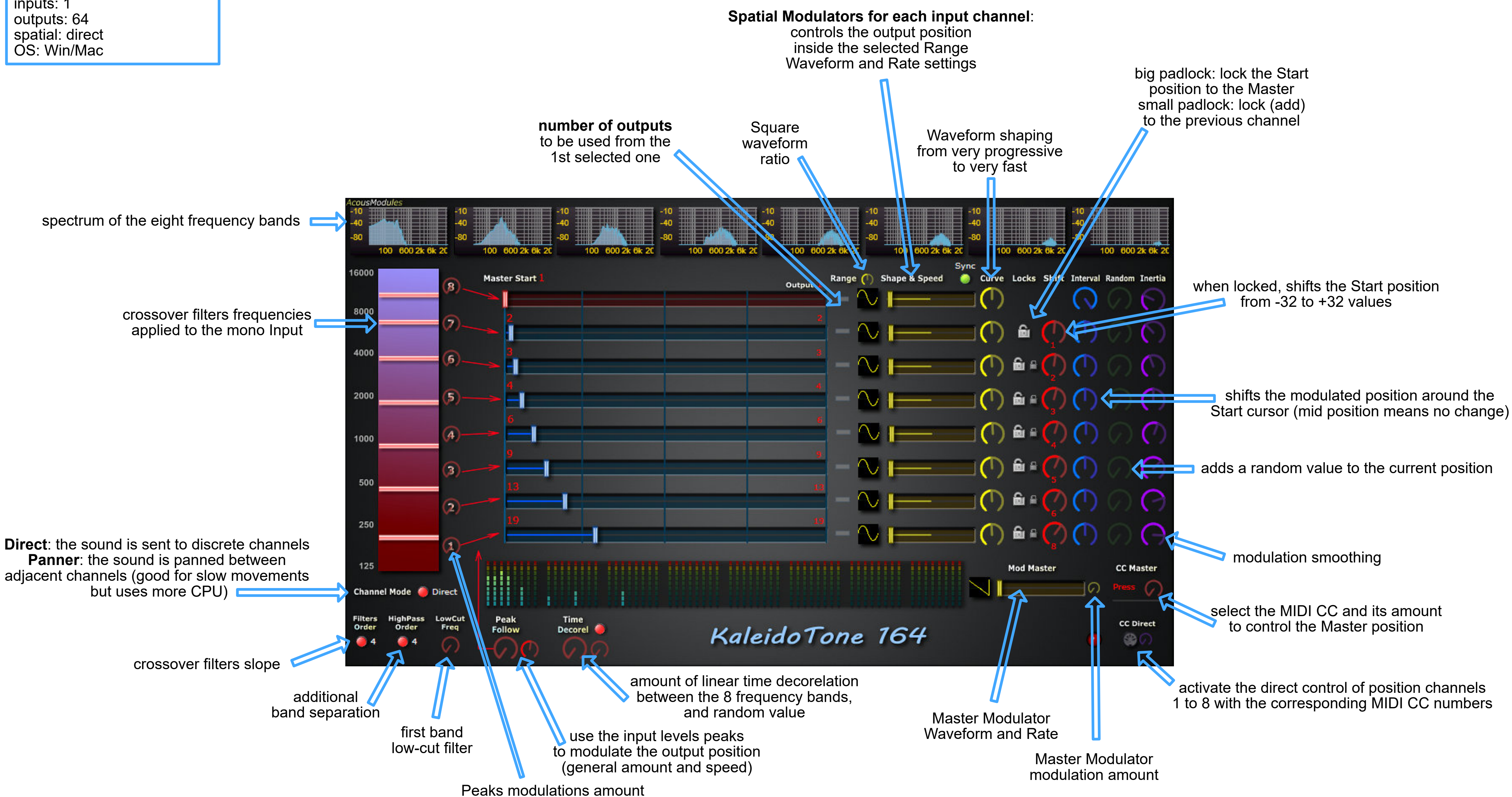

<span id="page-17-0"></span>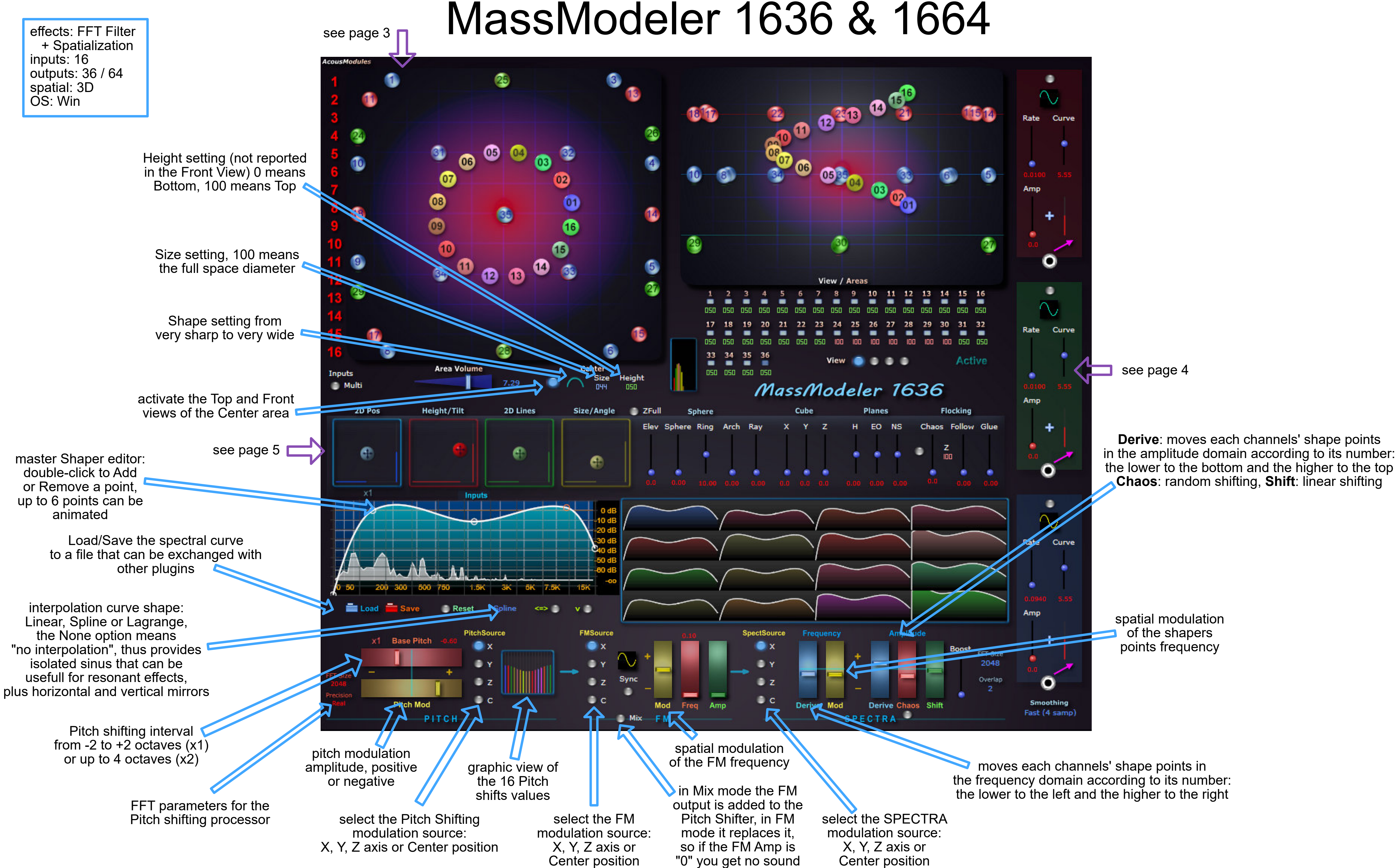

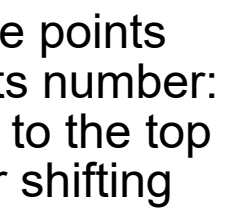

inputs:  $1 > 64$ outputs: 64 spatial: direct OS: Win/Mac

# MiniDeco **Reflects: Delay perfects: Delay QuadDelay**

<span id="page-18-0"></span>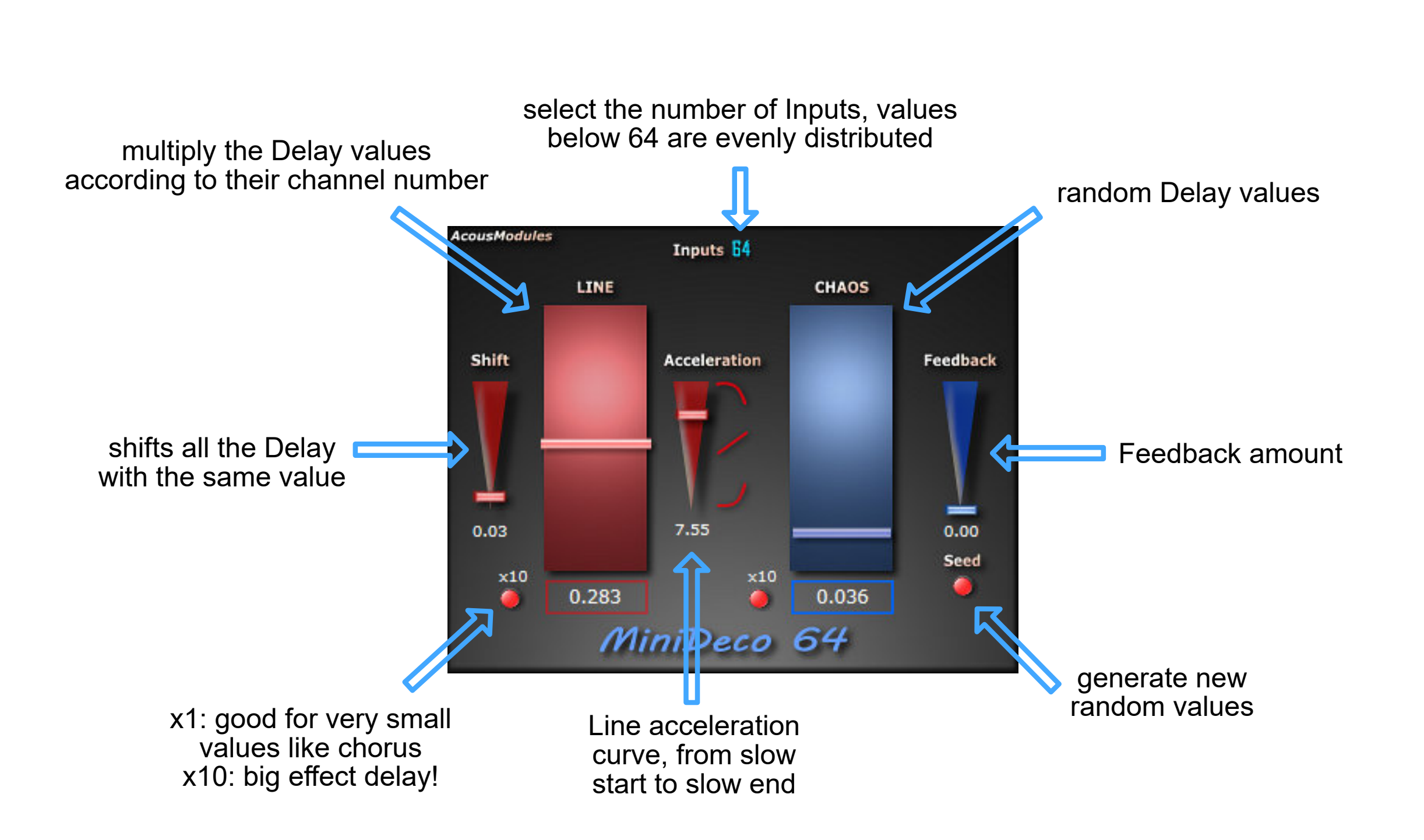

global Feedback amount for the four Delay modules

global Delay amount for the four Delay modules

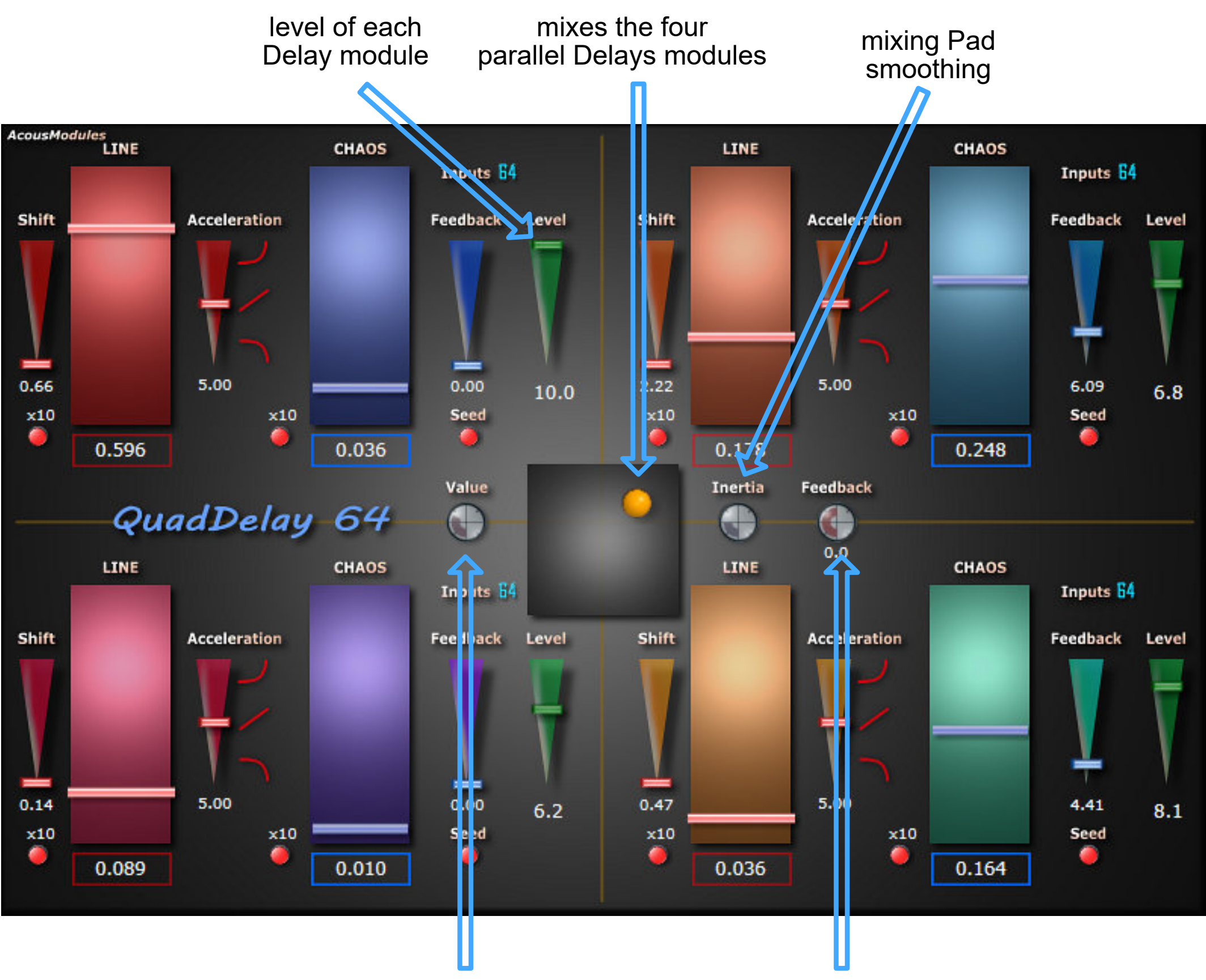

#### inputs:  $1 > 64$ outputs: 64 spatial: direct OS: Win/Mac

![](_page_19_Picture_1.jpeg)

generate new random values

### effects: Resonator<br>inputs: 1 > 64<br>outputs: 64

random frequencies amount

![](_page_19_Figure_3.jpeg)

<span id="page-20-0"></span>effects: FFT Filter inputs: 16 outputs: 16 spatial: direct OS: Win

the curve can be saved to disk and shared with other plugins  $\qquadblacksquare$ 

**master filter curve**, double-click to add or remove a point,  $\square$ up to 16 can be animated

moves each channel shape points according to its number: the lower to the left and the higher to the right

to compensate for the loss of energy when no interpolation is selected, attention: high levels can be generated!

view of the 16 transformed spectral shapes (editable, but edition is lost when the spectral controls change)

random

![](_page_20_Figure_8.jpeg)

# MorphFIR 16

## Pitch'nFilter 64

*this plugin is mainly intended to be used with the EnvelopeControl 64 MIDI plugin*

![](_page_21_Picture_4.jpeg)

![](_page_21_Figure_2.jpeg)

<span id="page-21-0"></span>effects: FFT Filter and Pitch/Frequency Shifter inputs: 64 outputs: 64 spatial: direct OS: Win

### Room 64

the position of the "listener" determines the relative delay values of every channel and, depending on the room size, can simulates the sound's origine in space œ 24 œ Input<br>mono O **IC** 33 6 Absorption Ø ⊕ Reflexions  $\mathbf{\Sigma}$ 

speaker or sound's channel position, proportionnal to their real ones or to get a special effect, their distance to the "listener" is used to calculate the delays, the filters and the reverberations values

<span id="page-22-0"></span>effects: Delay + Filter inputs: 1/64 outputs: 64 spatial: 3D OS: Win

> in Mono Input mode it can behave like a delay based spatialization tool (see the *SpatHaas* plugin)

![](_page_22_Figure_5.jpeg)

![](_page_22_Picture_6.jpeg)

![](_page_22_Figure_7.jpeg)

![](_page_23_Figure_0.jpeg)

<span id="page-24-0"></span>![](_page_24_Figure_0.jpeg)

see page 4

*note: the FP version has exactly the same interface and features but uses a Formant Preserving algorithm (Elena Design) which need a lot more CPU power and is only suited for tonal material*

<span id="page-25-0"></span>![](_page_25_Figure_0.jpeg)

![](_page_25_Figure_5.jpeg)

![](_page_25_Figure_6.jpeg)

<span id="page-26-0"></span>effects: Reverberation<br>inputs:  $1 > 64$ outputs:  $1 > 64$ spatial: direct OS: Win

## ScatterVerb 64

select the number of Inputs, they are more or less evenly distributed among the<br>64 processing lines

representation of the reverberation Times

representation of the reverb Dry/Wet values

representation of the Damp values

![](_page_26_Figure_8.jpeg)

![](_page_26_Picture_4.jpeg)

### SpaceBrush 218 & 264

<span id="page-27-0"></span>effects: Spatialization + Filter inputs: 2 outputs: < 64 spatial: 3D OS: Win/Mac

![](_page_27_Picture_2.jpeg)

<span id="page-28-0"></span>effects: Dynamic Compression inputs: 16 outputs: 16 spatial: direct OS: Win/Mac

### SpacedComp 16

![](_page_28_Figure_2.jpeg)

inputs: 16 outputs: 16 spatial: direct OS: Win

## **Explored Convolution Spaced Convo 16**

![](_page_29_Figure_3.jpeg)

load a mono (or stereo) IR file

place the channels points according to the corresponding speakers/sounds' channels positions in space if they are fixed, otherwise put them as you want ... (it is only visual, no spatial processing is involved)

effects: Delay + Reverberation<br>inputs: 16 outputs: 16 spatial: direct OS: Win

## Spaced-DR 16

![](_page_30_Figure_2.jpeg)

place the channels points according to the corresponding speakers/sounds' channels positions in space if they are fixed, otherwise put them as you want ... (it is only visual, no spatial processing is involved)

![](_page_30_Picture_5.jpeg)

inputs: 16 outputs: 16 spatial: direct OS: Win/Mac

![](_page_31_Figure_1.jpeg)

select the channels to view

### <span id="page-31-0"></span>effects: Filter SpacedEQ 16

![](_page_31_Figure_5.jpeg)

![](_page_31_Figure_2.jpeg)

inputs: 16 / 64 **outputs: 16 / 64** spatial: direct OS: Win/Mac

## effects: Filter and the SpacedFilter 16 & 64 effects: Filter 16 & 64

select the channels to view

![](_page_32_Figure_2.jpeg)

inputs: 16 outputs: 16 spatial: direct OS: Win

# <span id="page-33-0"></span>**effects: Pitch/Frequency Shifting**<br> **SpacedShifter 16** entry shifting<br> **SpacedShifter 16**

place the channels points according to the corresponding speakers/sounds' channels positions in space if they are fixed, otherwise put them as you want ... (it is only visual, no spatial processing is involved)

![](_page_33_Figure_3.jpeg)

![](_page_34_Figure_1.jpeg)

# **effects: Delay SpatHaas 136**

outputs: 36 spatial: 3D OS: Win/Mac

visualization of the 36 delays values

![](_page_35_Picture_2.jpeg)

global room size / maximum Delay time

middle value = linear / normal progression, other values result in "curved" spaces that may produce interesting effects ...

## SpectraMass 36 & 64

![](_page_36_Figure_1.jpeg)

**edition zone of the master Spectral Shaper**: double-click to add/remove a point, up to 5 points can be animated

the curve can be saved to disc and shared with other plugins **a** 

to compensate for the loss of energy when no interpolation is selected, attention: high levels can be generated!

![](_page_37_Figure_7.jpeg)

**Derive**:

moves each channels' shape points in the frequency domain according to its number: the lower to the left and the higher to the right **Chaos**: random shifting **Shift**: linear shifting

view of the 32 transformed spectral shapes (not editable)

> the None option means "no interpolation", thus provides isolated sinus that can be usefull for resonant effects

FFT parameters: window size and overlap, a larger window means a more accurate spectrum but a slower processing

![](_page_38_Figure_0.jpeg)

effects: frequency **bands separation** inputs: 1 outputs: 8 / 46 spatial: direct  $\overline{\textsf{Os}}$ : Win/Mac

### SpectraSplitter 8 & 16

![](_page_39_Figure_2.jpeg)

### Substractor 32 & 64

<span id="page-40-0"></span>effects: Spectral Substraction inputs: 32 / 64 outputs: 64 spatial: direct OS: Win

substraction value,

![](_page_40_Figure_3.jpeg)

<span id="page-41-0"></span>![](_page_41_Figure_0.jpeg)

messages shaping, from very progressive to very fast

## TouchShifter 64

![](_page_42_Figure_2.jpeg)

![](_page_42_Figure_4.jpeg)

<span id="page-42-0"></span>effects: Pitch/Frequency Shiting inputs: 64 outputs: 64 spatial: direct OS: Win

## UniComp

effects: Amplitude inputs: < 64 outputs: < 64 spatial: direct OS: Win/Mac

![](_page_43_Picture_3.jpeg)

how fast the processor reacts to changes of amplitude

overall gain: be cautious!

### UniFIR 64

![](_page_44_Figure_6.jpeg)

<span id="page-44-0"></span>effects: FFT filter inputs: 64 outputs: 64 spatial: direct OS: Win

double-click to add or remove a point

![](_page_44_Figure_2.jpeg)

isolated sinus that can be usefull for resonant effects

## UniIR 32

<span id="page-45-0"></span>effects: Convolution inputs: 32 outputs: 32 spatial: direct OS: Win

![](_page_45_Figure_3.jpeg)

(more to come later ...)

#### adjust the file's level

### UniGain UniQ

effects: Amplitude inputs: 64 outputs: 64 spatial: direct OS: Win/Mac

![](_page_46_Picture_3.jpeg)

![](_page_46_Figure_5.jpeg)

### UniVerb

<span id="page-47-0"></span>effects: reverberation inputs: < 64 outputs: < 64 spatial: direct OS: Win

![](_page_47_Figure_3.jpeg)

### ZoneDelay

effects: Delay

![](_page_48_Figure_4.jpeg)

inputs: < 64 outputs: < 64 see page 3spatial: 3D OS: Win/Mac 38 Q. total amount of values variations ZoneDelay 64 Ambitus **X10** 8 visualization of the parameter's values for all the channels

> choose if the parameter's variations follow the X, the Y, or the Z axis

#### <span id="page-49-0"></span>**ZoneFilter**

![](_page_49_Figure_1.jpeg)

![](_page_49_Picture_2.jpeg)

effects: filter  $\vert$  inputs:  $< 64$  $\vert$ outputs: < 64 spatial: 3D OS: Win/Mac

effects: pitch shifting inputs: < 64 outputs: < 64 spatial: 3D OS: Win

ZoneShaper

![](_page_49_Picture_4.jpeg)

![](_page_49_Figure_5.jpeg)

![](_page_49_Figure_6.jpeg)

#### **ZoneVerb**

effects: amplitude inputs:  $< 64$  $\vert$ outputs: < 64 spatial: 3D OS: Win/Mac

effects:reverberation inputs:  $< 64$ outputs: < 64 spatial: 3D OS: Win